# ØPEREGRINE

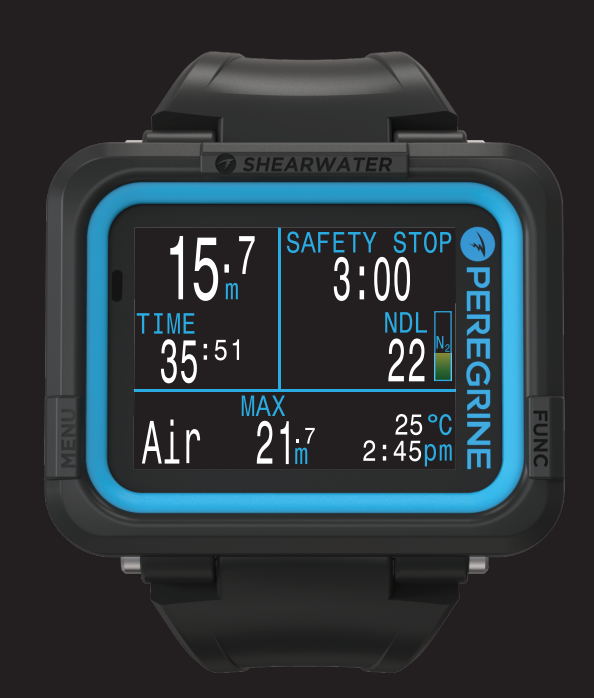

# Operating Instructions

**Русская версия**

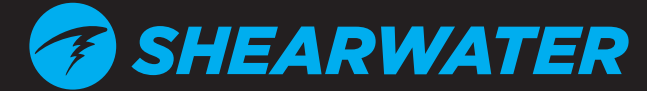

Powerful • Simple • Reliable

www.shearwater-russia.ru

# Содержание

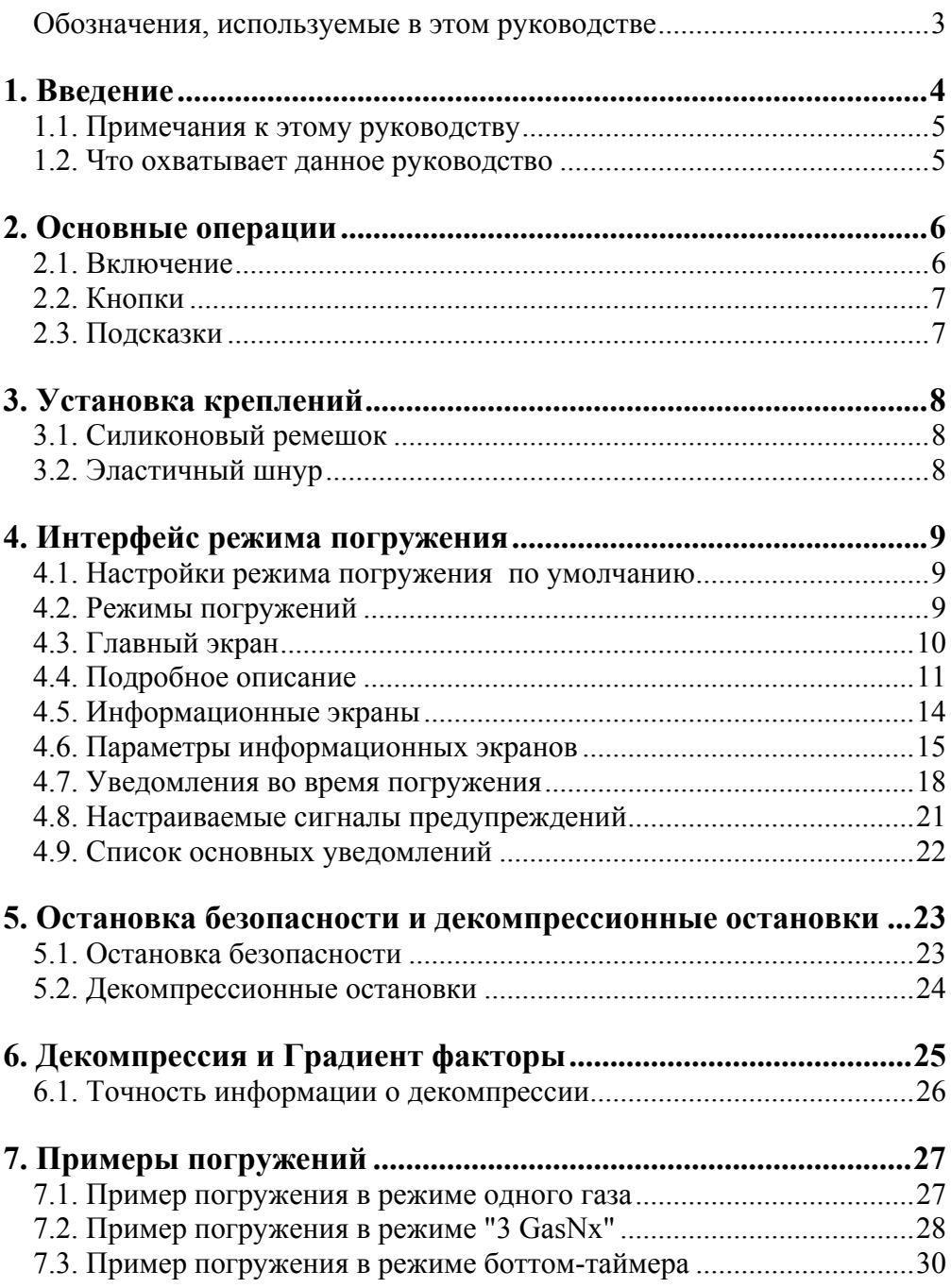

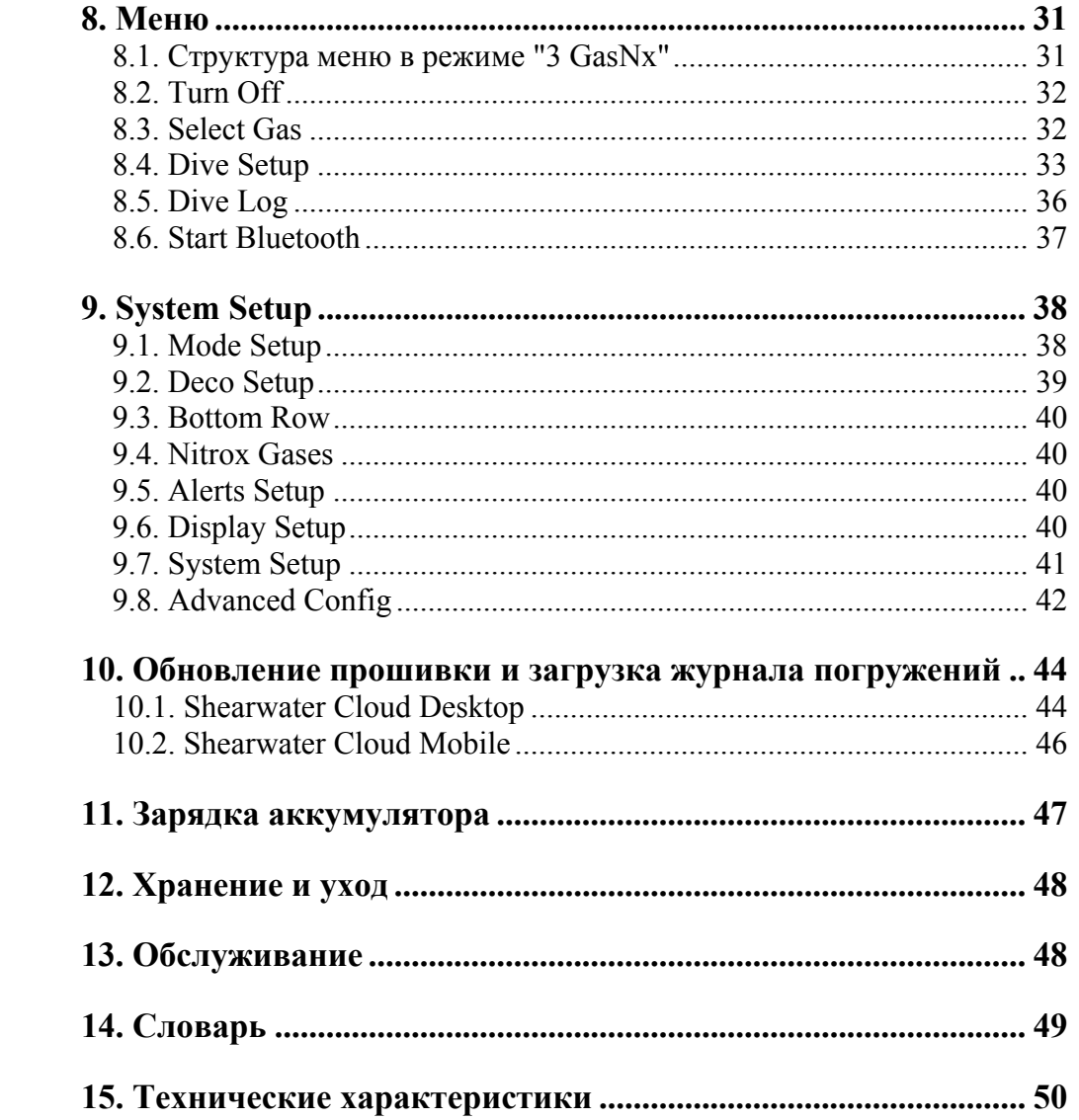

### **ОПАСНОСТЬ**

<span id="page-2-0"></span>Этот компьютер может рассчитывать декомпрессионные остановки. Однако эти расчеты являются всего лишь теоретической математической моделью, которая не отражает реальных процессов, происходящих <sup>в</sup> человеческом организме. Декомпрессионные погружения намного опаснее, чем бездекомпрессионные погружение.

**Декомпрессионные погружения или погружения <sup>в</sup> надголовные среды, погружения <sup>с</sup> ребризерами или газовыми смесями значительно увеличивают риск дайвинга.** 

**Вы реально рискуете своей жизнью, занимаясь такими видами дайвинга.** 

### **Обозначения, используемые <sup>в</sup> этом руководстве**

Эти обозначения используются для выделения важной информации:

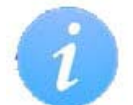

#### **ИНФОРМАЦИЯ**

Этот символ указывает на полезный совет.

### **ВНИМАНИЕ**

Этот символ указывает на важную информацию.

### **ПРЕДУПРЕЖДЕНИЕ**

Этот компьютер может совершать ошибки. Хотя мы не обнаружили их, тем не менее, они существуют. Совершенно очевидно, что мы не смогли предусмотреть абсолютно все. Никогда не рискуйте своей жизнью, используя только один источник информации. Используйте запасной компьютер или таблицы. Если вы решили совершать опасные погружения, получите соответствующую подготовку <sup>и</sup> идите <sup>к</sup> ним медленно, приобретая опыт.

Этот компьютер когда-нибудь сломается. Вас не застанет это врасплох, если вы будете <sup>к</sup> этому готовы. Всегда имейте план на случай отказа компьютера. Автоматические системы не могут заменить знаний и навыков.

Никакие технологии не сохранят вам жизнь. Знания, умения <sup>и</sup> навыки являются вашей лучшей защитой (за исключением отказа от погружений, конечно).

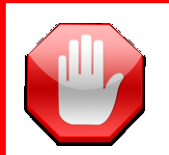

#### **ПРЕДУПРЕЖДЕНИЕ**

Этот символ указывает на критически важную для вашей безопасности информацию.

> **Перевод: Черепашки (cherepahi.com) Редакция: ГК Вайт Вейл (whitewhale.su)**

### **Особенности**

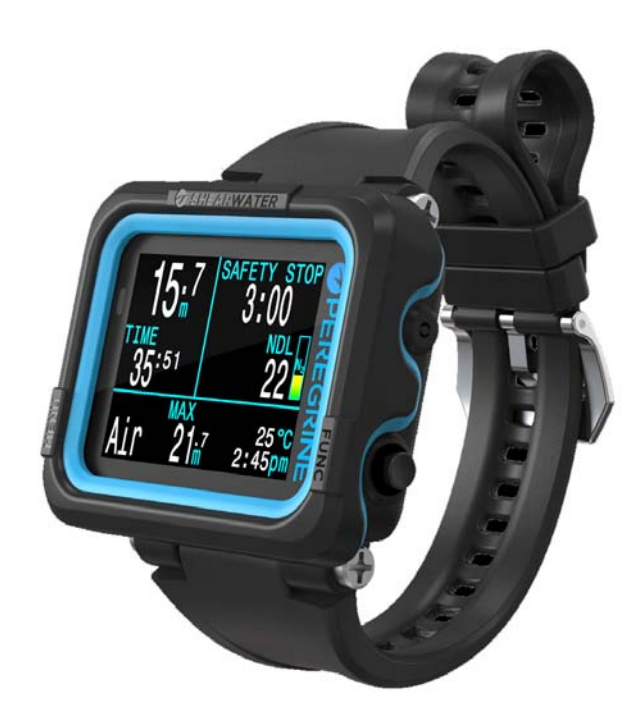

### **1. Введение**

<span id="page-3-0"></span>Shearwater Peregrine – это современный дайвкомпьютер, который подходит как новичку, так <sup>и</sup> опытному дайверу.

Пожалуйста, внимательно прочитайте это руководство. Ваша безопасность будет зависеть от вашего умения читать <sup>и</sup> понимать показания вашего компьютера.

Дайвинг сопряжен <sup>с</sup> рисками, поэтому опыт <sup>и</sup> знания являются вашим лучшим инструментом для управления этими рисками.

Не используйте это руководство как замену курсам по обучению дайвингу <sup>и</sup> никогда не погружайтесь за пределами вашей подготовки. Все, что вы не знаете, может причинить вам вред.

- . Высококонтрастный полноцветный 2.2" LCD дисплей.
- . Тонкий, легкий <sup>и</sup> прочный корпус.
- . Силиконовый ремешок <sup>и</sup> банджи.
- . Максимальная глубина: 120 метров.
- . 4 режима погружения:
	- Воздух;
	- Найтрокс до 40%, один газ;
	- Найтрокс до 100%, три газа;
	- Боттом-таймер.
- Простое управление.
- . Полная поддержка декомпрессии.
- . Алгоритм Бульмана ZHL-16C & GF (градиент фактор).
- . Отсутствие блокировки за нарушения декомпрессионных остановок.
- $\bullet$ Отслеживание кислородного отравления ЦНС.
- . Планировщик NDL (бездекомпрессионный лимит).
- . Планировщик декомпрессии.
- . Настраиваемые вибросигналы.
- . Программируемая частота выборки журнала погружений.
- Загрузка журнала погружений <sup>в</sup> облако <sup>и</sup> обновление прошивки <sup>с</sup> помощью Bluetooth.
- Бесплатное обновление прошивки.
- 8 Беспроводная зарядка.

### **1.1. Примечания <sup>к</sup> этому руководству**

<span id="page-4-0"></span>Данное руководство содержит перекрестные ссылки между разделами, чтобы упростить навигацию.

Подчеркнутый текст указывает на наличие ссылки на другой раздел.

**Не изменяйте настройки вашего компьютера без понимания последствий изменений.** Если вы не уверены, обратитесь <sup>к</sup> соответствующему разделу руководства для справки.

Данное руководство не заменит надлежащего обучения.

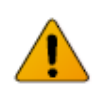

### **Данное руководство соответствует версии прошивки №77!**

В последующих версиях прошивки могут появиться изменения, не описанные в данном руководстве. Для ознакомления <sup>с</sup> новыми возможностями компьютера читайте последний релиз на сайте производителя или его русский перевод на [diveteam.com.ua](http://diveteam.com.ua/forum/viewtopic.php?f=13&t=4971)

### **1.2. Что охватывает данное руководство**

Данное руководство содержит инструкцию по эксплуатации компьютера <sup>в</sup> четырех режимах погружения:

Air – Воздух Nitrox – Найтрокс до 40%, один газ 3 GasNx – Найтрокс до 100%, три газа Gauge – Боттом-таймер

Некоторые функции доступны только <sup>в</sup> определенных режимах погружения. Если не указано иное, описываемая функция доступна во всех режимах погружения.

Выбор режима погружения осуществляется <sup>в</sup> меню: ["System Setup](#page-37-2)  $\Rightarrow$  Mode Setup  $\Rightarrow$  Mode" (страница 38).

### **2. Основные операции**

### **2.1. Включение**

<span id="page-5-1"></span><span id="page-5-0"></span>Для включения компьютера нажмите на обе кнопки одновременно.

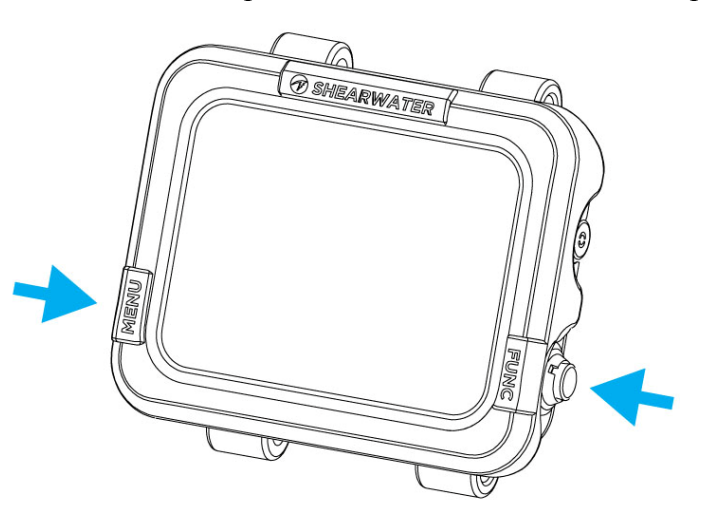

#### **Автоматическое включение**

Компьютер автоматически включается <sup>и</sup> переходит <sup>в</sup> режим погружения, когда оказывается под водой. Включение происходит вследствие повышения давления, <sup>а</sup> не присутствия воды. При автоматическом включении, компьютер переходит <sup>в</sup> тот режим погружения, <sup>в</sup> котором он находился перед последним выключением.

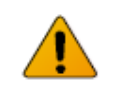

### **Не полагайтесь на автоматическое включение!**

Эта функция является резервной, на случай если вы забудете включить свой компьютер.

Производитель рекомендует вручную включать компьютер перед каждым погружением, чтобы проверить работоспособность, соответствие настроек <sup>и</sup> заряд аккумулятора.

#### **Тонкости автоматического включения**

Компьютер автоматически включается <sup>и</sup> переходит <sup>в</sup> режим погружения, когда абсолютное давление становится выше 1100 мбар.

Для справки, нормальное давление на уровне моря составляет 1013 мбар, а 1 мбар соответствует примерно 1 см морской воды. Таким образом, при выполнении погружений на уровне моря компьютер автоматически включается <sup>и</sup> переходит <sup>в</sup> режим погружения на глубине примерно 0.9 <sup>м</sup>.

При выполнении погружений на высокогорье автоматическое включение компьютера будет происходить на большей глубине. Например, на высоте 2000 <sup>м</sup> атмосферное давление составляет лишь около 800 мбар, <sup>а</sup> автоматическое включение компьютера происходит при превышении давления 1100 мбар. Поэтому включение компьютера произойдет на глубине около 3 <sup>м</sup>.

#### **Настраиваемая экранная заставка**

При включении компьютера <sup>в</sup> течение 2-<sup>х</sup> секунд отображается экранная заставка, которая может содержать несколько строк текста <sup>и</sup> рисунок.

Загрузить экранную заставку можно <sup>с</sup> помощью приложения Shearwater Cloud Desktop.

[Подробнее](#page-44-0) <sup>о</sup> загрузке экранной заставки читайте на странице 45.

### **2.2. Кнопки**

### **2.3. Подсказки**

<span id="page-6-0"></span>Исключая включение компьютера, все операции выполняются простыми одиночными нажатиями.

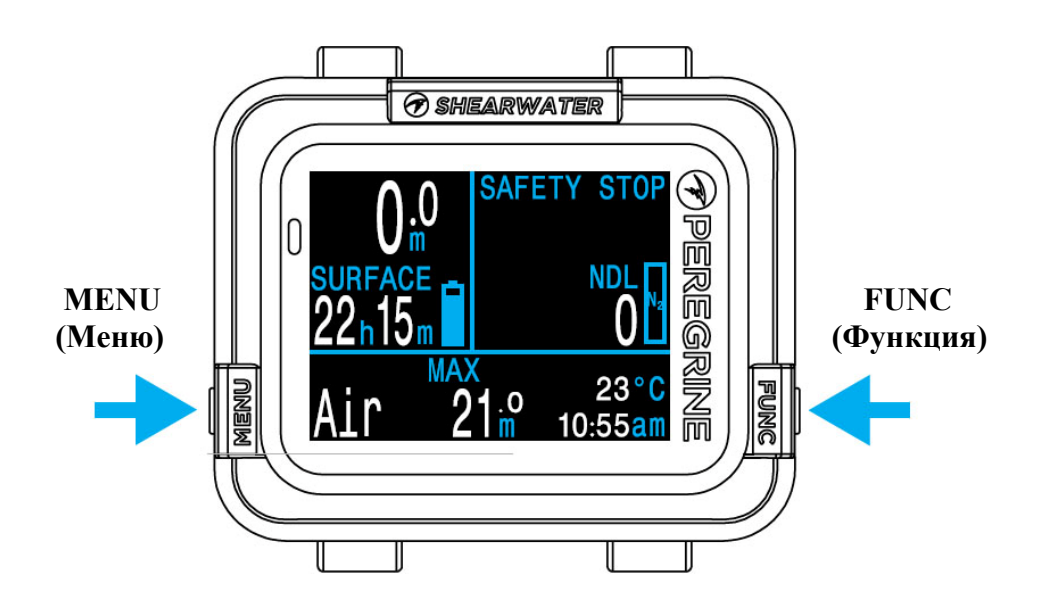

Не беспокойтесь о том, что можете забыть какую-либо функцию кнопки. Вам помогут подсказки, появляющиеся возле кнопок.

#### **MENU (левая кнопка)**

 $\bullet$ 

- $\bullet$  **На главном экране:** вызов меню.
	- **Вменю:** переход <sup>к</sup> следующему пункту меню.
- $\bullet$ **Редактирование:** изменение значения.

#### **FUNC (правая кнопка)**

- $\bullet$  **На главномэкране:** листание информационных экранов.
- $\bullet$  **Вменю:** выполнение команды или начало редактирования.
- $\bullet$ **Редактирование:** сохранение значение.

Подсказки указывают на функцию каждой кнопки:

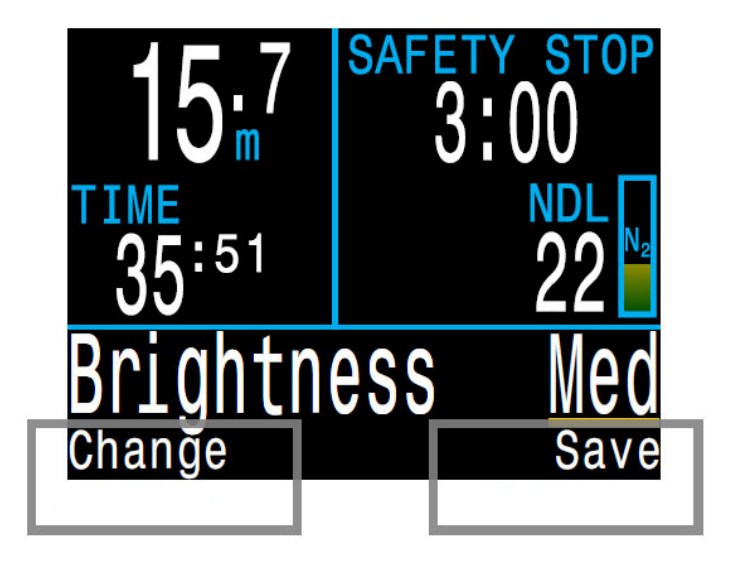

В этом примере левая кнопка изменяет настройки яркости, <sup>а</sup> правая кнопка сохраняет изменения.

### **3. Установка креплений**

<span id="page-7-0"></span>В комплекте <sup>с</sup> компьютером поставляются силиконовый ремешок <sup>и</sup> эластичный шнур. Перед первым использованием необходимо установить предпочтительный вариант крепления.

### **3.1. Силиконовый ремешок**

<span id="page-7-1"></span>Ремешок изготовлен из прочного эластичного силикона, который обеспечивает надежную фиксацию компьютера на мокром или сухом костюме. Доступны ремешки <sup>в</sup> различных цветовых исполнениях. Компьютер поставляется <sup>с</sup> черным ремешком.

Ремешок крепится <sup>к</sup> корпусу компьютеру с помощью нескольких винтов и может быть легко заменен. Две крестообразные отвертки входят в комплект.

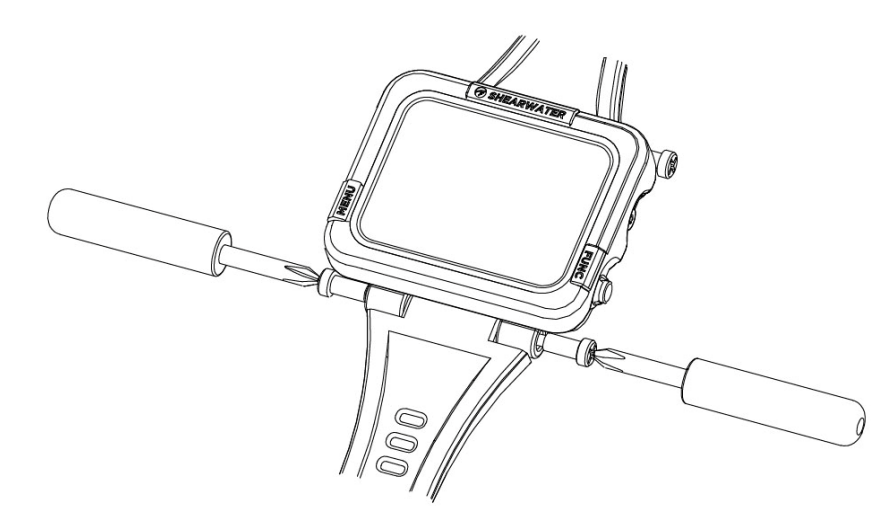

### **3.2. Эластичный шнур**

Эластичный шнур может быть установлен различными способами, <sup>в</sup> зависимости от ваших предпочтений. Крепежные отверстия рассчитаны на шнур ∅ 4мм.

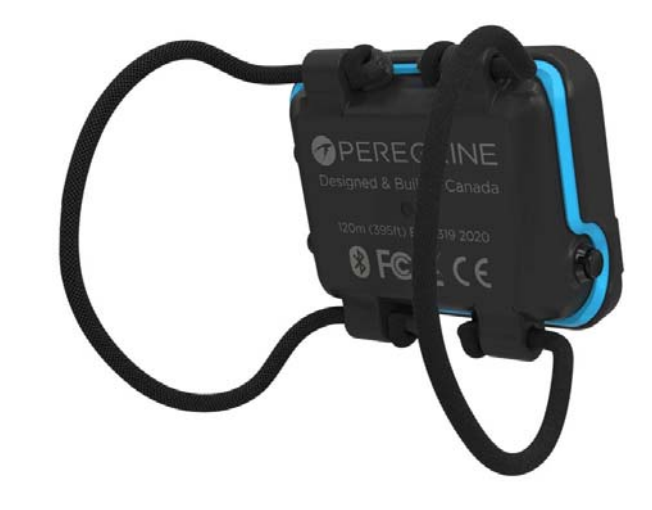

Проще всего закрепить эластичный шнур <sup>с</sup> помощью простого узла. Этот узел надежно фиксирует шнур, но если потребуется регулировка, его будет очень трудно развязать. Кроме того, при очень высокой нагрузке простой узел может проскочить через крепежное отверстие.

Другим способом является использование скользящего узла. Этот узел также надежно фиксирует шнур <sup>и</sup> его легко развязать после снятия нагрузки.

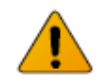

Дозируйте усилия при закручивании винтов, чтобы не повредить их резьбу. Как только почувствуете, что винт начинает идти туго, прекратите его крутить.

### <span id="page-8-1"></span><span id="page-8-0"></span>**4. Интерфейс режима погружения**

### **4.1. Настройки режима погружения по умолчанию**

По умолчанию компьютер установлен <sup>в</sup> режим "Air" (Воздух).

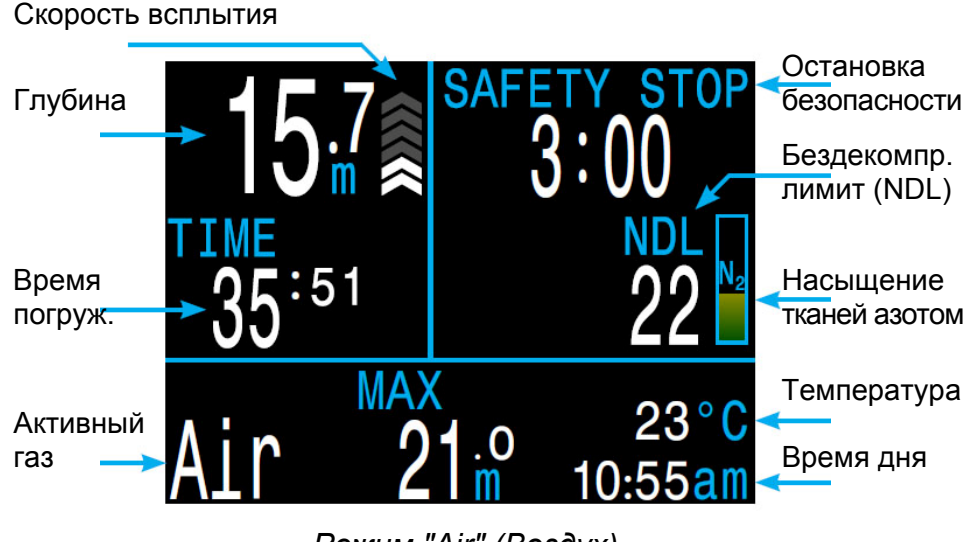

*Режим "Air" (Воздух)* 

В следующих разделах будет подробно рассказано <sup>о</sup> каждом элементе экрана.

[Смотрите](#page-26-1) пример погружения <sup>в</sup> режиме "Air" (Воздух) на странице 27, чтобы увидеть, как отображается информация на экране компьютера на всех этапах погружения.

### **4.2. Режимы погружений**

Каждый режим погружения был разработан так, чтобы наилучшим образом удовлетворять определенным типам погружений.

### **Air – Воздух**

Предназначен для рекреационных бездекомпрессионных погружений на воздухе.

- Только воздух (21% кислорода).
- Без переключений газа во время погружения.
- Упрощенный режим минимизирует возможность ошибки.
- Расширенные предупреждения.

### **Nitrox – Найтрокс до 40%, один газ**

Предназначен для рекреационных бездекомпрессионных погружений на найтроксе.

- Только один программируемый газ до 40% кислорода.
- Без переключений газа во время погружения.
- Упрощенный режим минимизирует возможность ошибки.
- Расширенные предупреждения.

### **3 GasNx – Найтрокс до 100%, три газа**

Предназначен для простых технических декомпрессионных погружений.

- Три программируемых газа до 100% кислорода.
- Поддержка переключений газа во время погружения.

### **Gauge – Боттом-таймер**

В этом режиме компьютер измеряет только глубину <sup>и</sup> время.

- Насыщение тканей не отслеживается.
- Расчет декомпрессии не производится.

[Смотрите](#page-29-0) пример погружения <sup>в</sup> режиме боттом-таймера на стр.30.

Переключение режимов погружения можно выполнить <sup>в</sup> меню: ["System Setup](#page-37-2)  $\Rightarrow$  Mode Setup  $\Rightarrow$  Mode" (страница 38).

### **4.3. Главный экран**

<span id="page-9-0"></span>Во время погружения на главном экране отображается наиболее важная информация.

Главный экран разделен на три области: основная информация, информация <sup>о</sup> декомпрессии <sup>и</sup> настраиваемая информационная строка.

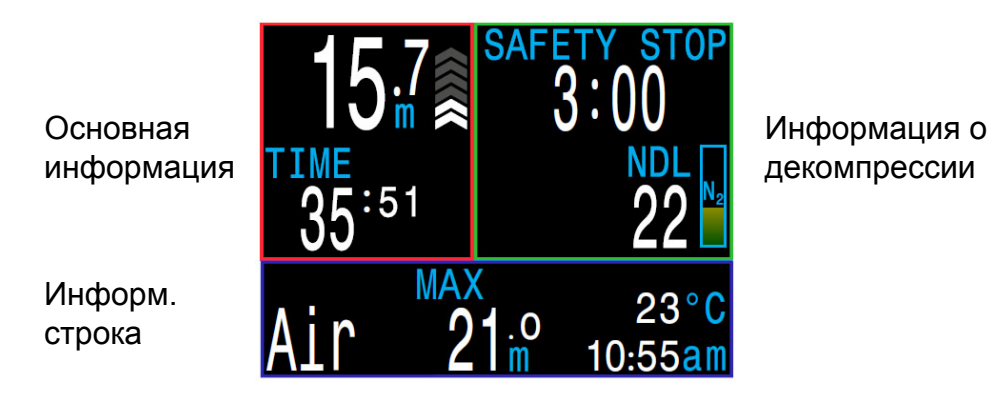

*Главный экран*

Основная информация: глубина, время погружения, скорость всплытия.

Информация <sup>о</sup> декомпрессии: NDL, остановка безопасности, декомпрессионные остановки, предупреждения.

#### Информационная строка: настраивается.

Содержимое областей <sup>с</sup> основной информацией <sup>и</sup> декомпрессией зарезервировано для отображения наиболее важной информации <sup>и</sup> фиксировано, <sup>в</sup> то время как <sup>в</sup> информационной строке при нажатии кнопки FUNC (правая кнопка) будут прокручиваться дополнительные данные.

### **Область основной информации**

В основной области отображаются:

- Текущая глубина (<sup>в</sup> метрах или футах).
- Время погружения <sup>в</sup> минутах <sup>и</sup> секундах.

Когда компьютер находится на поверхности, вместо времени погружения отображается поверхностный интервал. Кроме того, <sup>в</sup> этой области появляется индикатор батареи.

### **Область информации <sup>о</sup> декомпрессии**

В декомпрессионной области отображаются:

- Остановка безопасности (если включена).
- Декомпрессионные остановки.
- Бездекомпрессионный лимит (NDL) <sup>в</sup> минутах.
- Диаграмма насыщения тканей азотом.
- Предупреждение <sup>о</sup> максимальной рабочей глубине (MOD).
- Предупреждение <sup>о</sup> высоком уровне кислородного отравления ЦНС.

### **Настраиваемая информационная строка**

Левая часть информационной строки не настраивается <sup>и</sup> <sup>в</sup> исходном состоянии там всегда отображается активный газ.

Области <sup>в</sup> центре <sup>и</sup> справа можно настроить для отображения различной дополнительной информации. По умолчанию отображаются максимальная глубина, температура <sup>и</sup> время дня.

Нажатие кнопки FUNC (правая кнопка) вызывает прокручивание дополнительных данных <sup>в</sup> информационной строке. Нажатие кнопки MENU (левая кнопка) возвращает информационную строку <sup>в</sup> исходное состояние.

Подробнее <sup>о</sup> пользовательской настройке [информационной](#page-12-0) строки читайте на [странице](#page-12-0) 13.

### **4.4. Подробное описание**

### **Область основной информации**

<span id="page-10-0"></span>В этой области отображаются: глубина, время погружения, скорость всплытия и заряд аккумулятора (на поверхности).

### **Глубина**

Глубина отображается <sup>в</sup> футах или <sup>в</sup> метрах (<sup>с</sup> одним десятичным знаком после запятой).

Примечание: Если глубина отображается *мигающим красным* нулем под водой или отличным от нуля значением на поверхности, датчик глубины нуждается <sup>в</sup> ремонте.

### **Время погружения**

Время погружения отображается <sup>в</sup> минутах <sup>и</sup> секундах. Во время погружения отсчет начинается и заканчивается автоматически.

### **Поверхностный интервал**

На поверхности вместо времени погружения отображается поверхностный интервал.

Интервал отображается <sup>в</sup> часах <sup>и</sup> минутах, <sup>а</sup> после достижения 96 часов (4 дней) – <sup>в</sup> днях.

Примечание: когда насыщенные азотом ткани будут полностью очищены, поверхностный интервал сброситься <sup>в</sup> ноль.

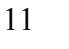

### **Скорость всплытия**

Скорость всплытия отображается графически <sup>в</sup> виде серии стрелок направленных вверх. Одна стрелка эквивалентна 3 м/мин (10 фут/мин).

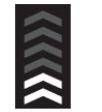

Скорость, не превышающая 9 м/мин (30 фут/мин), отображается *белым цветом* (от 1 до 3 стрелок).

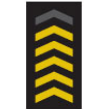

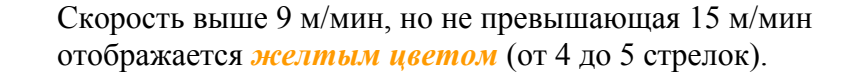

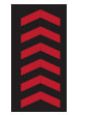

Скорость 18 м/мин (60 фут/мин) <sup>и</sup> выше отображается *мигающим красным цветом* (6 стрелок).

Примечание: Расчет декомпрессии предполагает, что скорость всплытия составляет 10 м/мин (33 фут/мин).

### **Индикатор заряда аккумулятора**

Индикатор заряда аккумулятора отображается только на поверхности, за исключением разряда аккумулятора.

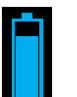

OK *(голубой цвет)*.

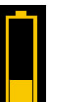

Требуется зарядка *(желтый цвет)*.

Зарядите немедленно *(красный цвет)*.

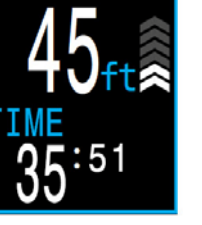

Глубина <sup>в</sup> метрах и время погружения

 $5:51$ 

Глубина <sup>в</sup> футах и время погружения

Поверхност. интервал и заряд аккумулятора

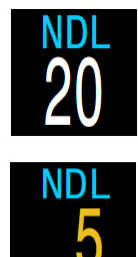

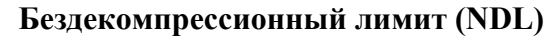

NDL – это время <sup>в</sup> минутах, которое можно провести на текущей глубине без возникновения декомпрессионных обязательств.

*Желтый цвет* предупреждает о том, что до возникновения декомпрессионных обязательств осталось около 5 минут.

#### **Остановка безопасности**

При всплытии, когда вы достигните диапазона остановки безопасности, автоматически включится таймер обратного отсчета.

Остановка безопасности может быть: выключена, установлена на фиксированное время равное 3, 4 или 5 минутам или адаптироваться <sup>в</sup> зависимости от условий погружения.

[Подробнее](#page-22-1) об остановке безопасности читайте на странице 23.

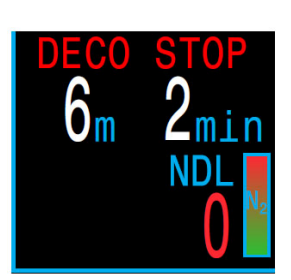

#### **Декомпрессионная остановка**

Если NDL-время достигнет нуля, возникнут декомпрессионные обязательства.

Вместо таймера остановки безопасности отобразится ближайшая декомпрессионная остановка и время, которое необходимо на ней провести.

Подробнее <sup>о</sup> [декомпрессионных](#page-23-0) остановках читайте на странице 24.

#### **Диаграмма насыщения тканей азотом**

При полном заполнении диаграммы возникают декомпрессионные обязательства.

Во время подъема диаграмма, по сравнению <sup>с</sup> NDL, намного лучше показывает насыщение тканей азотом <sup>и</sup> риск декомпрессионной болезни.

На поверхности диаграмма показывает остаточное насыщение тканей азотом после последнего погружения.

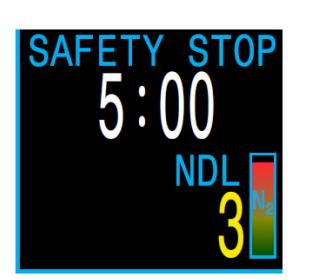

#### **Предупреждения**

В этой части экрана также отображаются предупреждения.

Если несколько событий происходит одновременно, будет отображаться предупреждение о событии с самым высоким приоритетом.

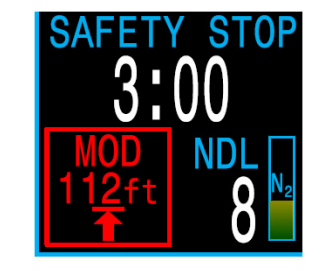

Подробнее <sup>о</sup> [предупреждениях](#page-17-0) читайте на странице 18.

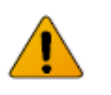

### **Важно!**

Компьютер рассчитывает декомпрессию, предполагая что:

- Скорость подъема составляет 10 м/мин (33 фут/мин).
- Все декомпрессионные остановки выполняются.
- Запрограммированные газы используются должным образом.

Подробнее <sup>о</sup> [Декомпрессии](#page-24-0) <sup>и</sup> Градиент факторах читайте на стр.25.

### <span id="page-12-0"></span>**Настраиваемая информационная строка**

**Настраиваемые области <sup>в</sup> центре <sup>и</sup> справа**

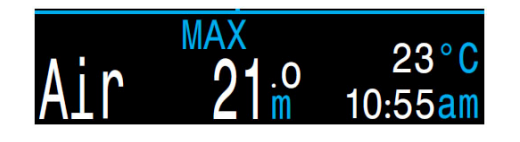

Левая часть информационной строки не настраивается <sup>и</sup> <sup>в</sup> исходном состоянии там всегда отображается активный газ.

Области <sup>в</sup> центре <sup>и</sup> справа можно настроить для отображения различной дополнительной информации. По умолчанию отображаются максимальная глубина, температура <sup>и</sup> время дня.

Нажатие кнопки FUNC (правая кнопка) вызывает прокручивание дополнительных данных <sup>в</sup> информационной строке. Нажатие кнопки MENU (левая кнопка) возвращает информационную строку <sup>в</sup> исходное состояние.

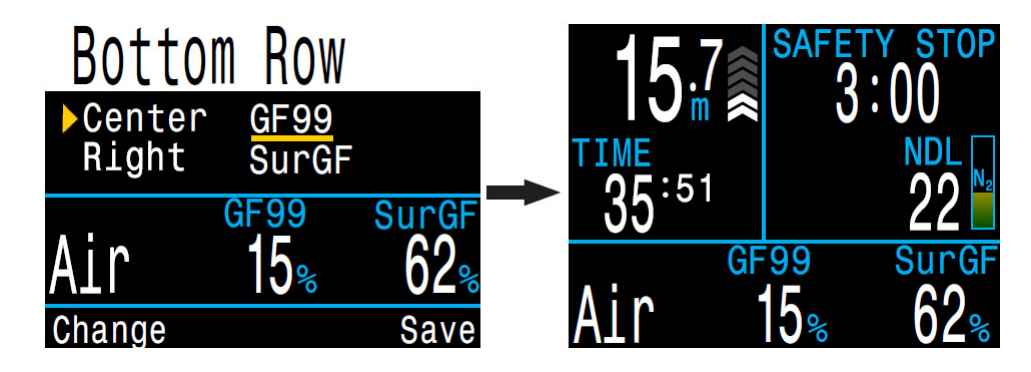

Для конфигурации информационной строки перейдите <sup>в</sup> меню: "System Setup  $\Rightarrow$  [Bottom Row" \(](#page-39-0)страница 40).

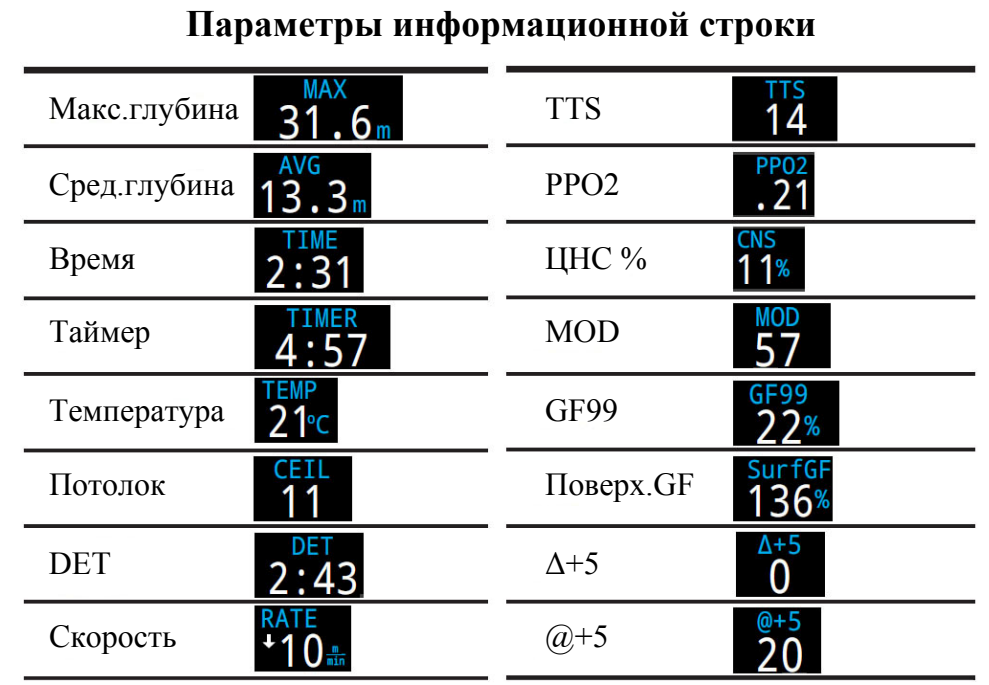

#### **Активный газ**

<span id="page-12-1"></span>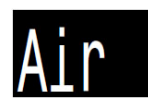

Активным газом является воздух (21%  $O_2$ ).

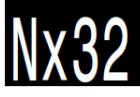

Активным газом является найтрокс с 32%  $O_2$ .

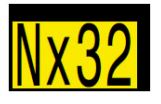

Доступен лучший газ *(желтый цвет)*.

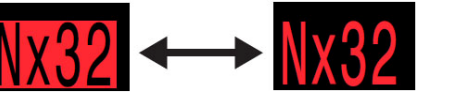

Превышена MOD газа *(мигающий красный цвет)*.

### **4.5. Информационные экраны**

<span id="page-13-0"></span>Информационные экраны предоставляют больше информации, чем доступно на главном экране.

Информационные экраны используют только нижнюю строку дисплея, не затрагивая остальных показаний.

Находясь на главном экране, нажатием правой кнопки FUNC можно листать по порядку все информационные экраны, до возврата назад на главный экран.

Нажатием левой кнопки MENU можно сразу вернуться на главный экран.

Возврат на главный экран также произойдет автоматически, если <sup>в</sup> течение 10 секунд не будет нажата ни одна кнопка. Это предотвращает скрытие важной информации (такой как активный газ) <sup>в</sup> течение длительного периода времени.

Обратите внимание, что информационный экран <sup>с</sup> диаграммой насыщения тканей азотом автоматически не закрывается. Это позволяет наблюдать за выходом азота из тканей при длительной декомпрессионной остановке без необходимости повторного прокручивания информационных экранов.

Содержимое информационных экранов адаптируется для каждого режима. Например, информационные экраны, связанные <sup>с</sup> информацией о декомпрессии, недоступны <sup>в</sup> режиме боттом-таймера.

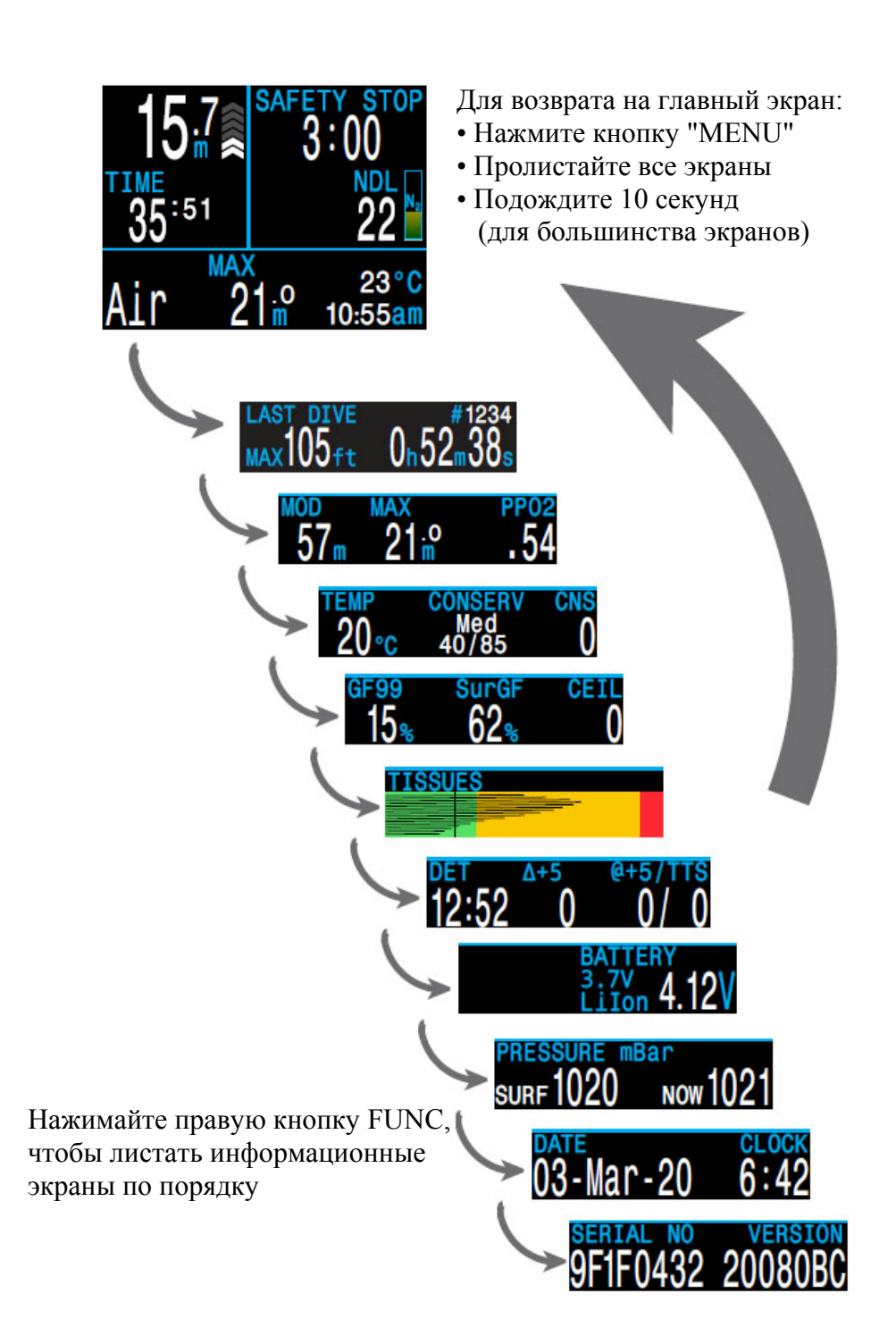

### <span id="page-14-0"></span>**4.6. Параметры информационных экранов**

**Информация <sup>о</sup> последнем погружении**

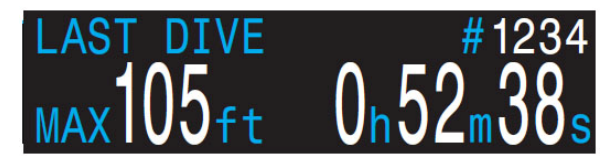

Максимальная глубина <sup>и</sup> длительность последнего погружения. Доступно только на поверхности.

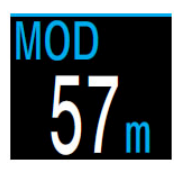

### **Максимальная рабочая глубина**

Максимальная рабочая глубина активного газа. Определяется лимитом РРО2.

Отображается *мигающим красным цветом* при превышении.

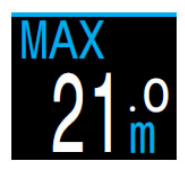

### **Максимальная глубина**

Максимальная глубина текущего погружения. На поверхности отображается максимальная глубина последнего погружения.

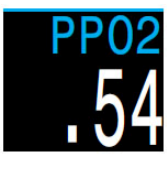

### **Парциальное давление кислорода**

Парциальное давление кислорода <sup>в</sup> активном газе. Отображается *мигающим красным цветом* при превышении лимита РРО2.

[Подробнее](#page-42-0) <sup>о</sup> лимитах PPO2 читайте на странице 43.

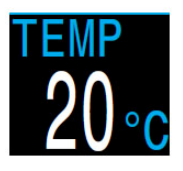

**Температура** Текущая температура <sup>в</sup> °C или °F.

Единицы измерения можно переключить <sup>в</sup> меню: "System Setup  $\Rightarrow$  [Display Setup](#page-39-2)  $\Rightarrow$  Depth Units" (страница 40).

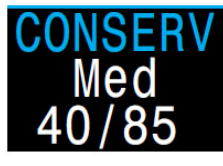

### **Консерватизм**

Текущий уровень консерватизма, вместе <sup>с</sup> соответствующими ему нижним <sup>и</sup> верхним значениями градиент фактора.

Подробнее <sup>о</sup> [Декомпрессии](#page-24-0) <sup>и</sup> Градиент факторах читайте на стр.25.

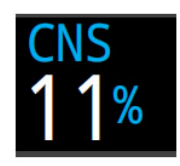

### **Часы кислородной токсичности ЦНС**

Текущее кислородное насыщение центральной нервной системы <sup>в</sup> процентах (<sup>т</sup>.н. часы кислородной токсичности). Отображается *желтым*, когда становится выше 90%, <sup>и</sup> *красным*, когда становится выше 100%.

Часы ЦНС считаются постоянно, даже когда компьютер находится на поверхности или выключен. При сбросе данных <sup>о</sup> насыщении тканей, часы ЦНС также сбрасываются.

Часы ЦНС показывают, как долго вы подвергаетесь воздействию повышенного парциального давления кислорода. Часы ЦНС измеряются <sup>в</sup> процентах от максимально допустимого времени экспозиции. Чем выше РРО2, тем ниже максимально допустимое время экспозиции. Программное обеспечение Shearwater для расчета часов ЦНС использует таблицы NOAA (4-<sup>е</sup> издание). Если РРО2 превысит 1.65 ата, часы ЦНС будут увеличиваться на 1% каждые 4 секунды.

Во время погружения часы ЦНС никогда не снижаются. При возвращении на поверхность кислородная интоксикация начнет уменьшаться. Период полураспада составляет 90 минут. Например, если <sup>к</sup> концу погружения часы CNS равны 80%, то через 90 минут они будут равны 40%. А еще через 90 минут – уже 20%, <sup>и</sup> <sup>т</sup>.д. Как правило, после 6 циклов полураспада (9 часов) наступает полное рассыщение.

### **GF99**

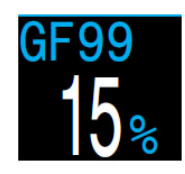

Текущий градиент фактор (<sup>т</sup>.е. градиент перенасыщения), <sup>в</sup> процентах.

0% – означает, что давление <sup>в</sup> лидирующей ткани равно внешнему давлению.

"On Gas" (насыщение) – означает, что давление <sup>в</sup> лидирующей ткани меньше внешнего давления.

100% – означает, что давление <sup>в</sup> лидирующей ткани равно Бульмановской М-оценке.

Отображается:

– *желтым цветом* при превышении GF High.

– *красным цветом* при превышении 100% (<sup>т</sup>.е. давление <sup>в</sup> лидирующей ткани превысило Бульмановскую М-оценку).

### **Surf GF**

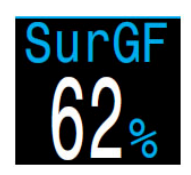

Поверхностный GF – ожидаемый градиент фактор, если дайвер немедленно всплывет на поверхность.

Отображается:

– *желтым цветом* при превышении GF High.

– *красным цветом* при превышении 100% (<sup>т</sup>.е. давление <sup>в</sup> лидирующей ткани превысило Бульмановскую М-оценку).

### **Потолок**

Текущий декомпрессионный потолок. Не округляется <sup>к</sup> ближайшей декоостановке (<sup>т</sup>.е. не должен быть кратным 3 метрам).

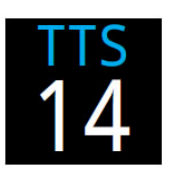

### **Time To Surface (TTS)**

Время до выхода на поверхность <sup>в</sup> минутах. Вычисляется как общее время необходимое на подъем плюс все необходимые декоостановки <sup>и</sup> остановка безопасности.

Компьютер рассчитывает TTS, предполагая что:

- Скорость подъема составляет 10 м/мин.
- Все декомпрессионные остановки выполняются.

 Запрограммированные газы используются должным образом.

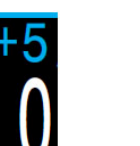

### $\omega + 5$

Показывает время до выхода на поверхность (TTS), если оставаться на текущей глубине еще 5 минут. Этот параметр может использоваться для оценки вашего насыщения или рассыщения.

### **Δ+5**

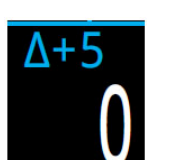

Показывает, насколько изменится время до выхода на поверхность (TTS), если оставаться на текущей глубине еще 5 минут.

Положительное значение показывает, что лидирующая ткань насыщается, <sup>а</sup> отрицательное значение – рассыщается.

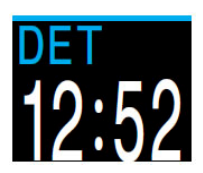

### **Dive End Time (DET)**

Время суток, когда погружение закончиться. Вычисляется по формуле: DET = Clock + TTS.

### **Диаграмма насыщения тканей**

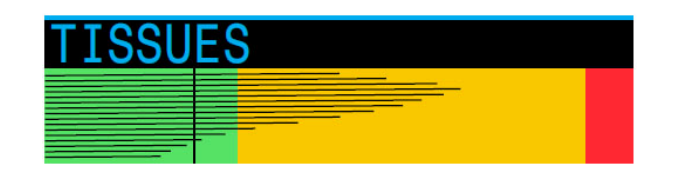

Диаграмма насыщения тканей, показывает напряжение инертного газа во всех тканевых компартаментах, согласно алгоритму Бульмана ZHL-16C.

Быстрые ткани показаны сверху, <sup>а</sup> медленные ткани – снизу. Каждая полоска отображает насыщение одного компартамента инертным газом. Давление увеличивается вправо.

Вертикальная черная линия показывает давление, обусловленное инертным газом. Желтая линия – давление окружающей среды. Красная линия – давление равное Бульмановской М-оценке.

Ткани, перенасыщенные выше давления окружающей среды, отображаются желтым цветом, <sup>а</sup> ткани, пересыщенные выше М-оценки, отображаются красным цветом.

Обратите внимание на то, что масштаб каждого тканевого компартамента различен. Это сделано для большей наглядности, чтобы легче было оценить, на сколько вы приблизились <sup>к</sup> Бульмановской М-оценке. Кроме того, масштаб изменяется <sup>и</sup> <sup>с</sup> глубиной, т.к. М-оценка также изменяется <sup>с</sup> глубиной.

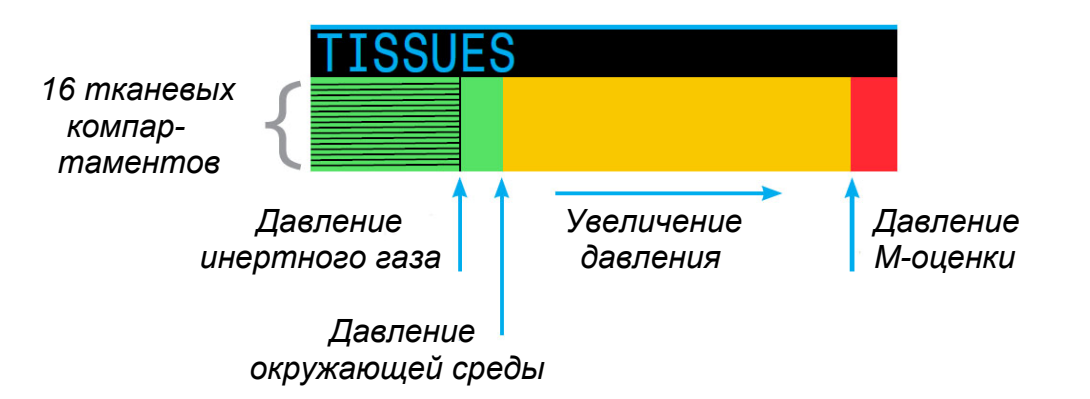

### **Пример диаграммы насыщения тканей**

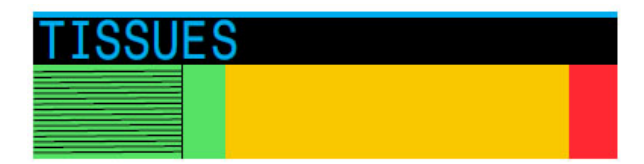

*На поверхности*

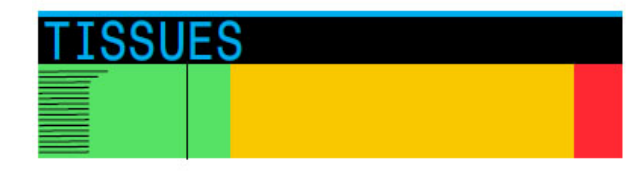

*Начало спуска*

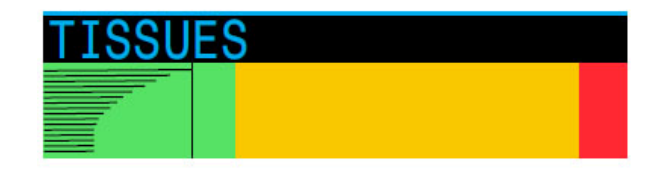

*Насыщение*

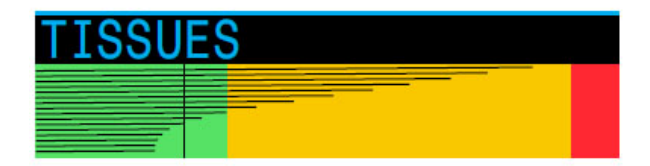

*Глубокая остановка*

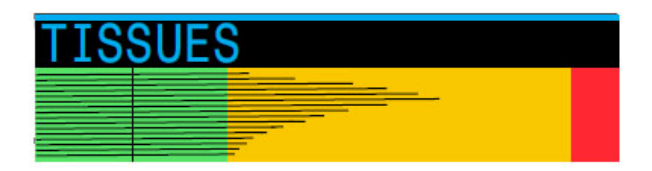

*Последняя декомпрессионная остановка*

**Давление**

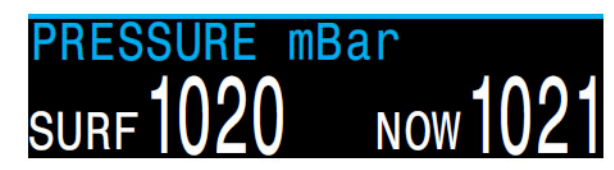

<span id="page-17-0"></span>Давление <sup>в</sup> миллибарах.

"SURF" – поверхностное давление, "NOW" – текущее давление.

Обратите внимание, что типичное давление на уровне моря составляет 1013 миллибар, хотя оно может изменяться <sup>в</sup> зависимости от погоды (атмосферного давления). Например, давление может упасть до 980 миллибар, или подняться до 1040 миллибар.

Поэтому, показания PPО2 на поверхности могут немного не соответствовать фракции O2, хотя они все равно будут правильными.

На поверхности компьютер регулярно замеряет давление <sup>и</sup> заносит <sup>в</sup> свою память. Память сохраняет данные за последние 10 минут. Перед началом погружения эти данные анализируются, <sup>и</sup> <sup>в</sup> качестве поверхностного давления принимается минимальное давление.

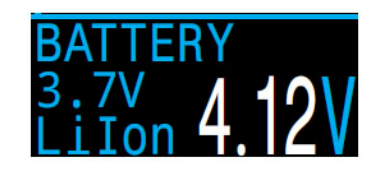

### **Аккумулятор**

Текущее напряжение аккумулятора. Цвет индикации:

– *белый* (по умолчанию);

- *желтый,* если требуется зарядка;
- *красный,* если полностью разряжен.

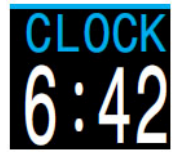

**Часы**

Текущее время <sup>в</sup> 12 или 24 часовом формате. Настроить время можно <sup>в</sup> меню: ["SYSTEM SETUP](#page-40-1)  $\Rightarrow$  System Setup  $\Rightarrow$  Clock" (страница 41).

**Дата**

Текущая дата.

Настроить дату можно <sup>в</sup> меню: ["SYSTEM SETUP](#page-40-2)  $\Rightarrow$  System Setup  $\Rightarrow$  Date" (страница 41).

### **4.7. Уведомления во время погружения**

В этом разделе описаны различные типы уведомлений, которые могут возникнуть во время погружения.

Список основных [уведомлени](#page-21-0)й смотрите на странице 22.

#### **Выделение цветом**

Для того чтобы обратить внимание дайвера на проблемы или опасные условия, компьютер выделяет важную информацию различными цветами.

*Белый цвет* (по умолчанию) указывает на нормальные условия.

Настроить цвет индикации для нормальных условий можно <sup>в</sup> меню: "SYSTEM SETUP  $\Rightarrow$  [Advanced Config](#page-41-0)  $\Rightarrow$  Edit  $\Rightarrow$  Main Color" (стр.42).

*Желтый цвет* указывает на проблемы, которые не ведут <sup>к</sup> немедленной опасности, но они должны быть устранены.

*Мигающий красный цвет* указывает на серьезные проблемы, которые могут угрожать жизни, если их немедленно не устранить.

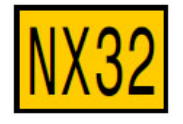

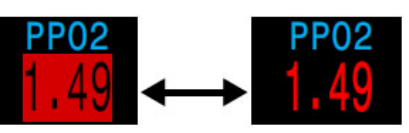

**Внимание! Опасность!!!**Доступен лучший газ! Дыхание этим газом опасно!!!

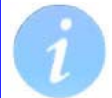

### **Отображение для дальтоников**

Компьютер позволяет отображать предупреждения <sup>и</sup> критически важную информацию <sup>и</sup> без выделения цветом.

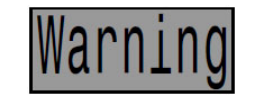

### **Внимание!** Инверсный фон.

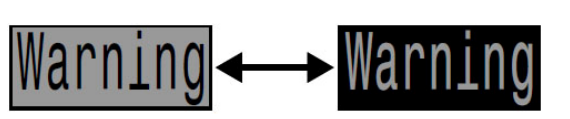

**Опасность!!!** Мигание между инверсным и нормальным фоном.

### **Типы уведомлений**

#### **Основные уведомления**

Основные уведомления отображаются <sup>в</sup> нижней строке <sup>в</sup> виде сообщений *желтого цвета*.

Для закрытия уведомления требуется нажать на любую кнопку.

Например, сообщение <sup>о</sup> высоком уровне PPO2 появится, если средний уровень PPO2 превысит лимит PPO2 более чем на 30 секунд.

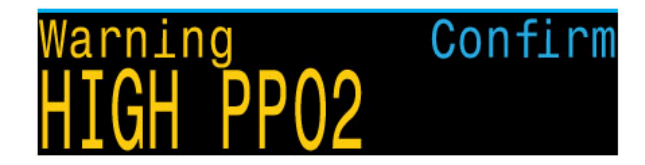

Событие с наивысшим приоритетом всегда отображается первым.

При одновременном возникновении нескольких событий, будет отображаться уведомление <sup>о</sup> событии <sup>с</sup> наивысшим приоритетом. Нажатие на любую кнопку закрывает текущее уведомление <sup>и</sup> открывает следующее.

Если включен вибрационный сигнал <sup>и</sup> появится уведомление, компьютер издаст вибрационный сигнал <sup>и</sup> будет повторять его каждые 10 секунд, пока уведомление не будет закрыто.

Список основных [уведомлени](#page-21-0)й смотрите на странице 22.

#### **Постоянные предупреждения**

Когда компьютер обнаруживает какую-либо опасную ситуацию (например, высокий уровень PPO2), срабатывает система предупреждений. Основное уведомление <sup>в</sup> нижней строке можно закрыть, но постоянное предупреждение <sup>в</sup> большинстве случаев будет оставаться на экране компьютера (слева от NDL) до тех пор, пока не будет устранено вызвавшее его причина. Превышена MOD

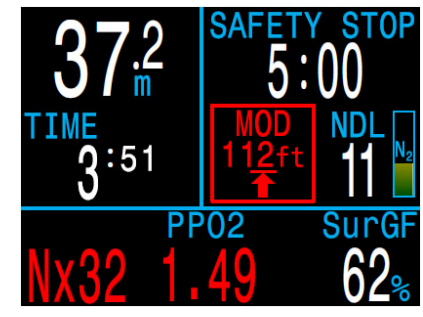

### **Список постоянных предупреждений**

#### **High CNS**

Кислородное насыщение центральной нервной системы (CNS) достигло предела токсичности.

### **MOD, go up**

Превышена максимальная рабочая глубина (MOD), поднимитесь на указанную глубину.

### **MOD, switch gas**

Превышена MOD, переключитесь на доступный соответствующий газ (другой газ должен быть заранее запрограммирован <sup>и</sup> включен).

### **Near MOD**

До достижения MOD осталось 1,9 <sup>м</sup>. Никаких действий не требуется, это уведомление.

### **Better Gas**

Доступен наиболее подходящий для текущей глубины газ (заранее запрограммирован). Отображается только, когда необходимы декомпрессионные остановки.

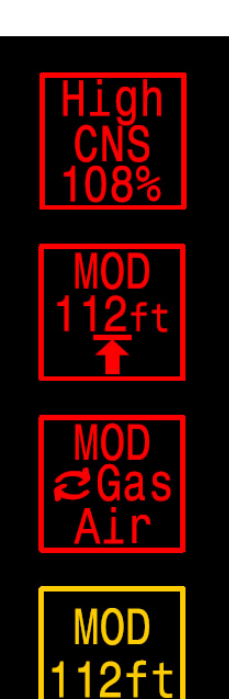

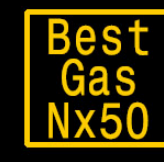

#### **Вибрационные сигналы**

В дополнение <sup>к</sup> визуальным оповещениям компьютер имеет вибрационные сигналы, которые помогают быстро уведомить дайвера <sup>о</sup> событиях, предупреждениях <sup>и</sup> ошибках во время погружения.

Если эта функция включена, компьютер издает предупреждающий вибрационной сигнал каждый раз, кода начинается, приостанавливается или завершается остановка безопасности. Вибрационный сигнал также издается при появлении основного уведомления <sup>и</sup> повторяется каждые 10 секунд, пока уведомление не будет закрыто.

Включить / выключить вибрационный сигнал можно <sup>в</sup> меню: ["Dive Setup](#page-35-0)  $\Rightarrow$  Vibration" (страница 36)

или

["System Setup](#page-39-0)  $\Rightarrow$  Alerts Setup  $\Rightarrow$  Vibration" (страница 40).

Обязательно проверяйте работу вибрационного сигнала перед каждым погружением. Вы должны убедиться, что вибрационный сигнал работает должным образом <sup>и</sup> вы можете чувствовать его через свой гидрокостюм.

Проверить вибрационный сигнал можно <sup>в</sup> меню:

"Dive Setup  $\Rightarrow$  [Test Vibration" \(](#page-35-1)страница 36).

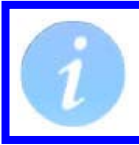

Если вам не нравятся вибрационные сигналы, их можно легко отключить.

Важно, чтобы дайвер знал, какого типа уведомления он может получить во время погружения.

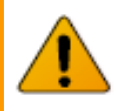

#### **Внимание!**

Хотя вибрационные сигналы очень полезны, для вашей безопасности никогда не полагайтесь на них. Электромеханические устройства <sup>в</sup> конечном итоге могут выйти из строя.

Всегда знайте свою глубину, бездекомпрессионный предел, запас газа и другие важные данные <sup>о</sup> погружении. Вы несете полную ответственность за свою безопасность.

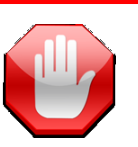

### **Ограничения систем контроля ошибок!**

Все системы контроля ошибок имеют один общий недостаток.

Они могут сработать при отсутствии ошибки (ложное срабатывание). Или они могут не сработать, когда произошла реальная ошибка (пропуск события).

Поэтому, всегда реагируйте на сообщения об ошибках, когда они появляются, но НИКОГДА не полагайтесь только на них. Знания, умения <sup>и</sup> навыки – ваша лучшая защита. Всегда имейте аварийный план. Накапливайте опыт медленно <sup>и</sup> погружайтесь <sup>в</sup> пределах вашего опыта.

### <span id="page-20-0"></span>**4.8. Настраиваемые сигналы предупреждений**

В дополнение <sup>к</sup> автоматическим предупреждениям, указывающим на потенциально опасные ситуации, компьютер имеет настраиваемые предупреждения <sup>о</sup> достижении максимальной глубины, максимального времени погружения <sup>и</sup> минимального бездекомпрессионного предела.

Настроить сигналы предупреждений можно <sup>в</sup> меню:

"System Setup  $\Rightarrow$  [Alerts Setup" \(](#page-39-0)страница 40).

### **Предупреждение <sup>о</sup> достижении максимальной глубины**

По умолчанию предупреждение о достижении максимальной глубины установлено на 40 метров.

В дополнение <sup>к</sup> основному уведомлению (которое можно закрыть), значение глубины на экране отобразится *желтым цветом,* когда оно превысит установленный лимит.

Предупреждение сбросится, когда вы подниметесь на 2 метра выше установленного лимита.

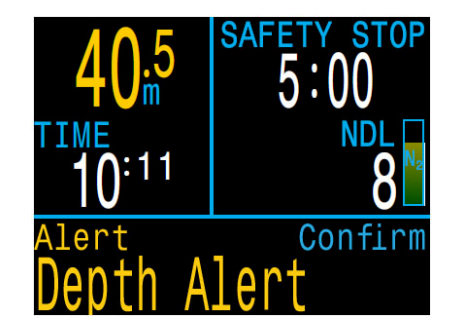

### **Предупреждение <sup>о</sup> достижении минимального бездекомпрессионного предела (NDL)**

По умолчанию предупреждение о достижении минимального уровня NDL установлено на 5 минут.

В дополнение <sup>к</sup> основному уведомлению (которое можно закрыть), значение NDL на экране отобразится *желтым цветом,* когда оно достигнет установленного лимита или опуститься ниже.

Предупреждение сброситься, если NDL поднимется выше установленного лимита на 3 минуты <sup>и</sup> более.

Пример: Если минимальный уровень NDL равен 5 минутам, то сработавшее предупреждение сбросится, когда NDL повыситься до 8 минут.

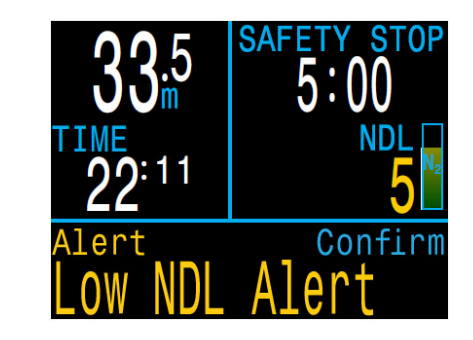

### **Предупреждение <sup>о</sup> достижении максимального времени погружения**

По умолчанию предупреждение о достижении максимального времени погружения установлено на 60 минут, но оно отключено.

В дополнение <sup>к</sup> основному уведомлению (которое можно закрыть), значение времени погружения на экране отобразится *желтым цветом,* когда оно превысит установленный лимит.

Предупреждение срабатывает только один раз за погружение.

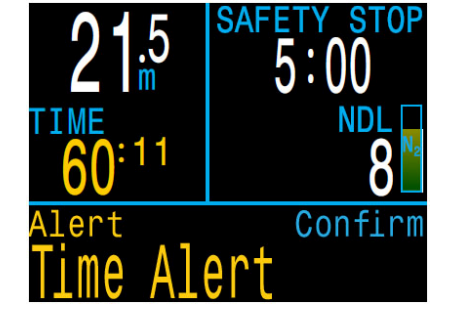

### **4.9. Список основных уведомлений**

<span id="page-21-0"></span>В следующей таблице перечислены основные уведомления, которые могут отобразиться на экране вашего компьютера, их значения <sup>и</sup> способы решения.

Самым высоким приоритетом обладают уведомления, которые находятся <sup>в</sup> начале таблицы. Если несколько уведомлений приходят одновременно, уведомление <sup>с</sup> наивысшим приоритетом будет отображаться первым. Нажмите на любую кнопку, чтобы сбросить текущее уведомление <sup>и</sup> увидеть следующее.

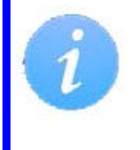

Приведенный список уведомлений не является исчерпывающим. При возникновении непредвиденных ошибок, пожалуйста, свяжитесь <sup>с</sup> "Shearwater": *info@shearwater.com*

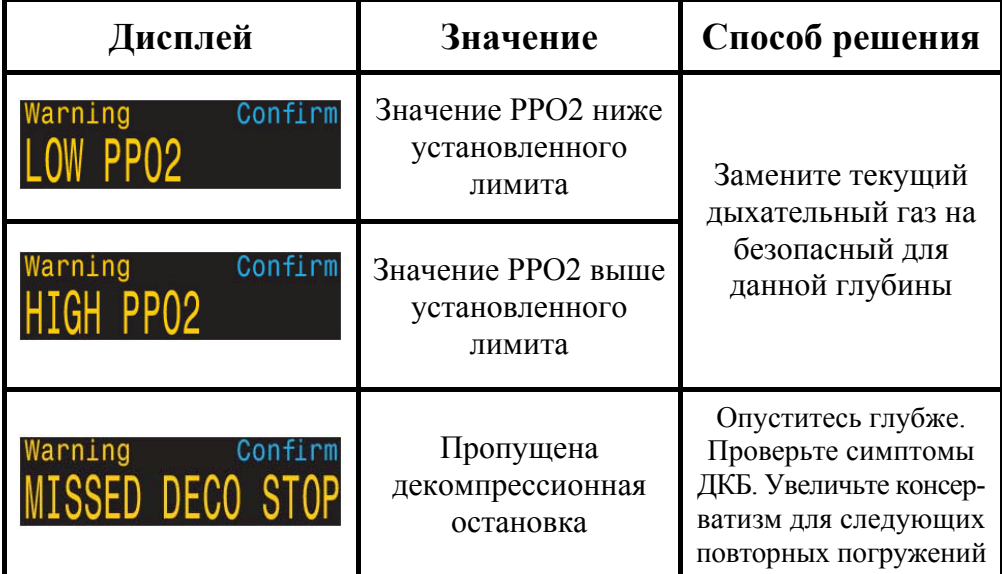

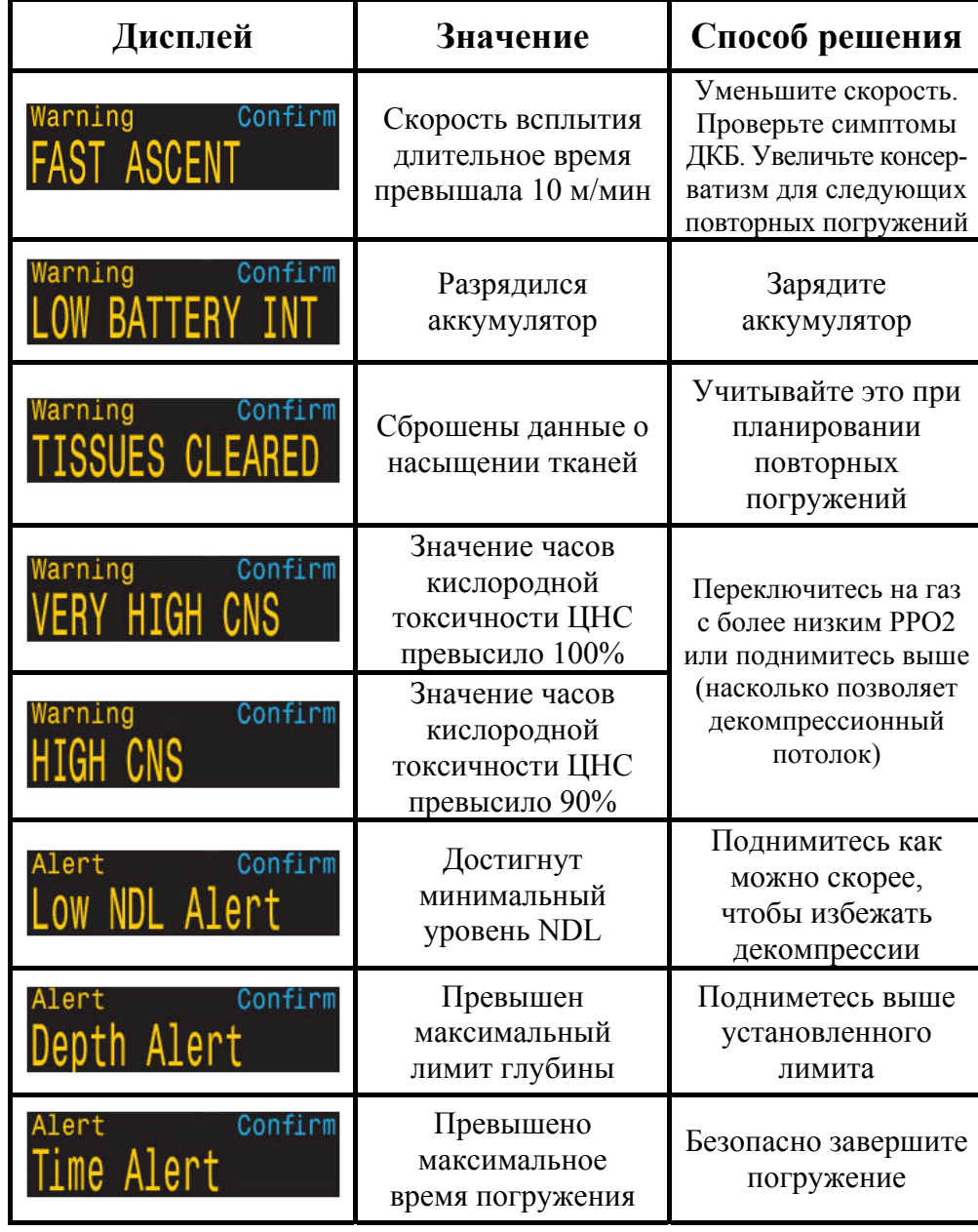

### **5. Остановка безопасности и декомпрессионные остановки**

<span id="page-22-0"></span>Остановка безопасности <sup>и</sup> декомпрессионные остановки – это остановки, выполняемые во время подъема на поверхность, чтобы уменьшить риск возникновения декомпрессионной болезни (ДКБ).

### **5.1. Остановка безопасности**

<span id="page-22-1"></span>Остановка безопасности – это дополнительная необязательная остановка перед выходом на поверхность, добавляемая во все погружения. Длительность остановки безопасности может быть:

- фиксированной: 3, 4 или 5 минут;
- адаптируемой <sup>к</sup> условиям погружения;
- полностью выключенной.

Настроить длительность остановки безопасности можно <sup>в</sup> меню: ["System Setup](#page-38-1)  $\Rightarrow$  Deco Setup  $\Rightarrow$  Safety Stop" (страница 39).

Компьютер не предусматривает "глубоких остановок безопасности". Т.е. никакие дополнительные остановки не добавляются <sup>в</sup> диапазоне 15…18 метров (50…60 футов) во время подъема на поверхность при завершении бездекомпрессионных погружений.

### **Остановка безопасности ведет себя следующим образом:**

#### **Требуется остановка безопасности**

Как только глубина погружения превысит 11 метров (35 футов), будет добавлена остановка безопасности.

#### **Автоматический обратный отсчет**

Как только вы подниметесь выше 6 метров (20 фут), начнется отсчет, который будет продолжаться, пока вы остаетесь <sup>в</sup> диапазоне 2.4…8.3 метра (7…27 фута).

### **Приостановка обратного отсчета**

При выходе из диапазона 2.4…8.3 метра, отсчет приостановится, оставшееся время отобразится *желтым цветом* <sup>и</sup> компьютер предложит вам подняться или опуститься.

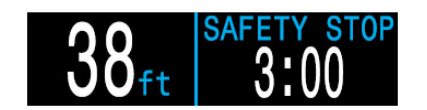

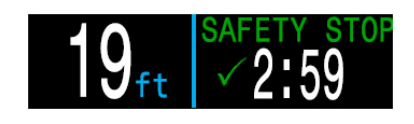

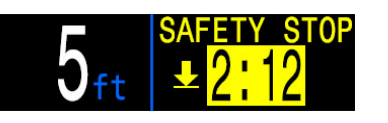

### **Остановка безопасности завершена**

Когда обратный отсчет достигнет нуля, на дисплее загорится **"Complete"** (завершено) сигнализируя, что вы можете подниматься на поверхность.

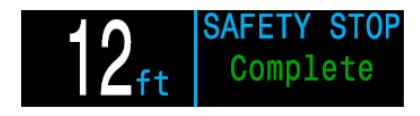

### **Сброс обратного отсчета**

Отсчет сбросится, если глубина снова превысит 11 метров (35 футов).

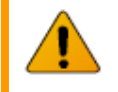

### **Компьютер не блокируется, если вы пропустите остановку безопасности!**

При пропуске остановки безопасности компьютер не блокируется и не назначает никаких других наказаний, так как пропущенная остановка безопасности не является обязательной.

Если вы подниметесь на поверхность до завершения обратного отсчета, остановка безопасности отобразится *желтым цветом* <sup>и</sup> станет на паузу. Она исчезнет, как только погружение закончиться.

Мы рекомендуем всегда выполнять остановку безопасности, т.к. она снижает риск ДКБ <sup>и</sup> не отнимает много времени.

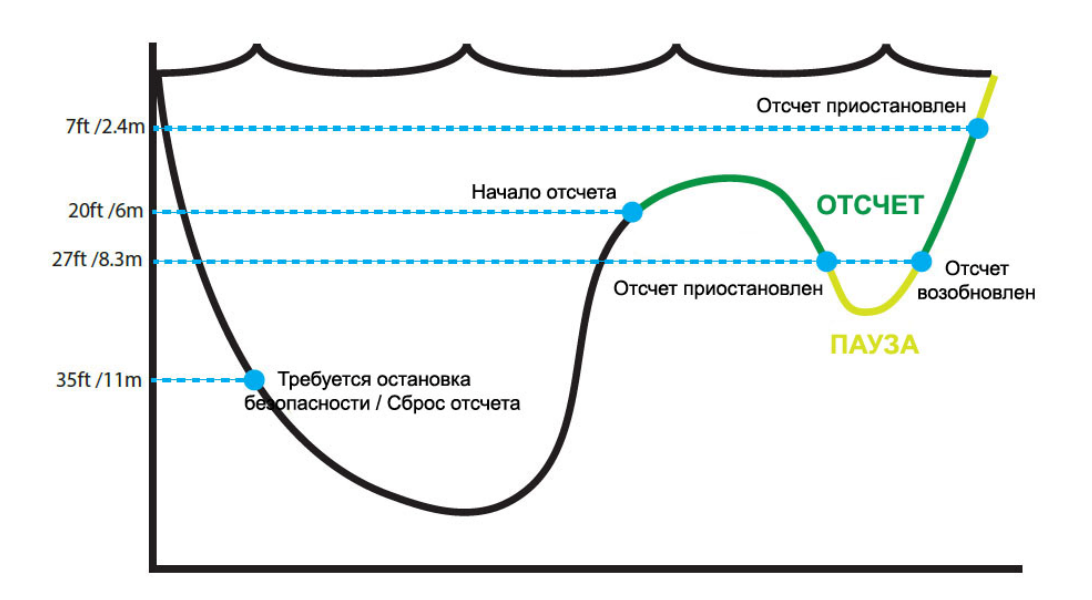

### **5.2. Декомпрессионные остановки**

<span id="page-23-0"></span>Декомпрессионные остановки – это **обязательные** остановки, которые должны выполняться для того, чтобы уменьшить риск возникновения декомпрессионной болезни (ДКБ).

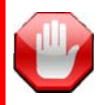

**Не погружайтесь за пределами вашей подготовки!**  Совершайте декомпрессионные погружения только после прохождения соответствующего обучения.

Погружения в любых надголовных средах, таких как пещеры или затонувшие корабли, или погружения с декомпрессионными обязательствами значительно увеличивают риск. Всегда заранее продумывайте ваши действия в случае наиболее вероятных отказов и никогда не полагайтесь на один источник информации.

При возникновении необходимости в декомпрессионной остановке, информация будет отображаться на месте остановки безопасности. После завершения всех декомпрессионных остановок, начнется остановка безопасности.

Декомпрессионные остановки проводятся на глубинах, кратным 3 метрам (10 футам).

### **Декомпрессионные остановки ведут себя следующим образом:**

#### **Замена остановки безопасности**

Как только значение NDL достигнет нуля, декомпрессионная остановка появится на месте остановки безопасности.

#### **Индикация приближения**

При приближении к декоостановке на расстояние менее 8.3 метра (27 футов), цвет заголовка **"DECO STOP"** поменяется с *красного* на *желтый* и стрелка вверх предложит вам подняться на декоостановку.

#### **На декомпрессионной остановке**

Пока вы находитесь на уровне декоостановки или не более чем на 1.5 метра (5 футов) глубже, заголовок "DECO STOP" будет *зеленого цвета* и будет показана галочка. Находитесь на этой глубине до окончания отсчета.

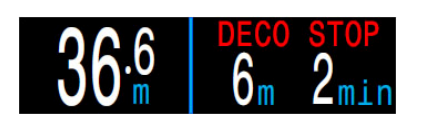

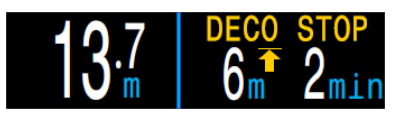

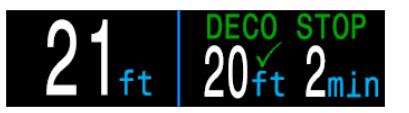

#### **Декоостановка нарушена**

При подъеме выше уровня остановки, экран начнет мигать *красным* и появится стрелка вниз, предлагающая опуститься назад.

Значительное нарушение остановки приведет к появлению предупреждения – **"MISSED STOP"** (остановка пропущена).

#### **Декоостановка завершена**

Как только все декоостановки будут завершены, компьютер предложит вам выполнить остановку безопасности.

Если счетчик "Deco Clear Counter" (считающий время с момента завершения декомпрессии) активирован, он начнет свой отсчет с нуля.

Если остановка безопасности и счетчик "Deco Clear Counter" отключены, на экране появиться **"Complete"** (завершено).

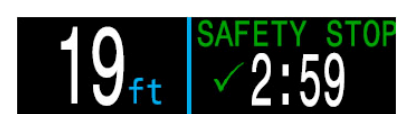

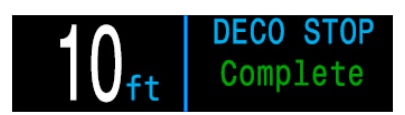

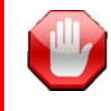

### **Компьютер не блокируется, если вы нарушите декомпрессионную остановку!**

При нарушении декомпрессионной остановки компьютер не блокируется и не назначает никаких других наказаний.

Производитель считает, что компьютер должен ясно и четко предупреждать о нарушении запланированной декомпрессии, чтобы вы самостоятельно могли принимать решение, основываясь на вашем опыте и подготовке.

Это могут быть контакты с вашей страховой компанией, ближайшей больницей или барокамерой, или оказание первой помощи в пределах вашей подготовки.

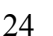

### <span id="page-24-0"></span>**6. Декомпрессия <sup>и</sup> Градиент факторы**

Основным рабочим алгоритмом декомпрессии этого компьютера, является алгоритм Бульмана ZHL-16C. Эрик Бейкер модифицировал этот алгоритм <sup>с</sup> помощью Градиент факторов. Мы использовали его идеи для создания нашей собственной программы. Мы бы хотели выразить благодарность Эрику за его работу <sup>в</sup> области обучения декомпрессионным алгоритмам, но он никоим образом не несет ответственности за написанную нами программу.

Компьютер реализует Градиент факторы <sup>с</sup> помощью уровней консерватизма. Уровни консерватизма – это пары чисел типа 30/70. Для более подробного понимания их значения прочтите превосходные статьи Эрика Бейкера:

- "[Объяснение](http://diveteam.com.ua/forum/viewtopic.php?f=60&t=5089) путаницы по поводу Глубоких остановок".
- "Понятие М-[значений](http://diveteam.com.ua/forum/viewtopic.php?f=60&t=5153)".

По умолчанию для всех режимов погружений установлен средний уровень консерватизма – 40/85.

Компьютер также позволяет установить более агрессивные или более консервативные настройки, чем настройки по умолчанию.

**Не изменяйте Градиент факторы, если не понимаете, как они работают!** 

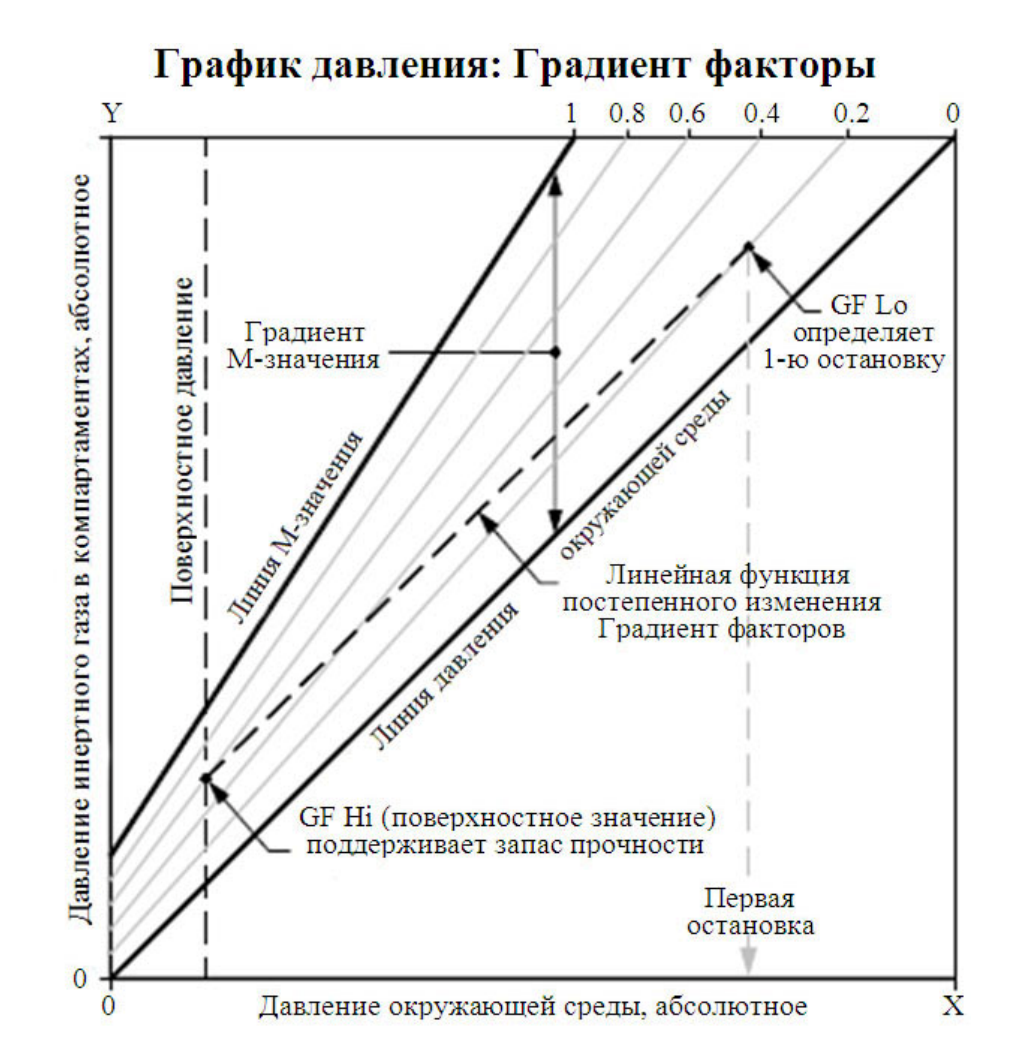

- Градиент фактор это десятичная дробь от градиента М-значения.
- Градиент факторы находятся в диапазоне от 0 до 1 ( $0 \leq$  GF  $\leq$  1).
- Градиент фактор = 0 представляет линию давления окруж.среды.
- Градиент фактор = 1 представляет линию М-значения.
- Градиент факторы изменяют консерватизм <sup>в</sup> зоне декомпрессии <sup>в</sup> пределах исходных уравнений М-значений.
- Самое низкое значение Градиент фактора (GF Lo) определяет глубину первой остановки. Используется для создания "самой глубокой возможной декоостановки".
- Самое высокое значение Градиент фактора (GF Hi) определяет поверхностное перенасыщение тканей.

### <span id="page-25-0"></span>**6.1. Точность информации <sup>о</sup> декомпрессии**

Информация <sup>о</sup> декомпрессии, предоставляемая этим компьютером, включая NDL, TTS, глубину <sup>и</sup> время декоостановки является только предварительным расчетом. Эти значения постоянно пересчитываются, и подвержены изменениям при изменении условий погружения. Точность этих расчетов зависит от нескольких допущений, которые делает алгоритмом декомпрессии. Чтобы обеспечить точный расчет декомпрессии, важно понимать эти допущения.

Предполагается, что скорость подъема дайвера составляет 10 м/мин (33 фут/мин). Значительное отклонение от предполагаемой скорости может повлиять на изменение декомпрессионных обязательств. Также предполагается, что все запрограммированные газы используются должным образом. В противном случае прогноз TTS, глубины <sup>и</sup> времени декоостановки может быть недостоверным.

Предполагается, что дайвер выполняет декоостановки, используя газ с самым высоким допустимым парциальным давлением кислорода (РРО2 во время декомпрессии на открытом цикле не должно превышать 1.61). Если имеется лучший газ, текущий газ отобразится желтым цветом, указывая на то, что газ надо заменить. Алгоритм декомпрессии всегда предполагает, что будет использован лучший газ. Даже если переключение на лучший газ еще не завершено, информация <sup>о</sup> декомпрессии выводится на экран исходя из расчета, что переключение завершится через 5 секунд.

Дайвер может столкнуться <sup>с</sup> более длительными, чем ожидалось декомпрессионными остановками <sup>и</sup> TTS, если не сможет вовремя переключиться на лучший газ, когда это предложит компьютер.

**Пример:** Дайвер выполняет декомпрессионное погружение на глубину 40 метров <sup>с</sup> донным временем 40 минут <sup>и</sup> GF = 45/85. Он запрограммировал свой компьютер на два газа: воздух <sup>и</sup> кислород. Компьютер выполняет расчет декомпрессии исходя из того, что дайвер дышит воздухом на спуске, <sup>в</sup> донной части погружения <sup>и</sup> при подъеме, пока не достигнет 6 метров. На 6 метровой глубине кислород является лучшим газом (РРО2 = 1.6), <sup>и</sup> поэтому дайвер переключится на него.

Информация <sup>о</sup> декомпрессии будет рассчитываться <sup>и</sup> выводиться на экран исходя из предположения, что на 6 метровой глубине дайвер переключится на лучший газ (<sup>в</sup> данном случае, кислород). После переключения на кислород компьютер предложит выполнить 8 минутную остановку на 6 метрах <sup>и</sup> 12 минутную остановку на 3 метрах. Если дайвер по какой-либо причине не сможет переключиться на кислород, компьютер все равно не позволит ему подняться на поверхность до адекватного рассыщения тканей. Но при этом компьютер будет продолжать считать, что дайвер собирается переключиться на кислород, <sup>и</sup> прогноз TTS будет крайне неточным. В этой ситуации, остановка на 6 метровой глубине займет 19 минут, на 3 метровой глубине – 38 минут, <sup>а</sup> TTS увеличится на 37 минут.

В случае потери газа, компьютер позволяет отключить этот газ во время погружения.

Отключение газа выполняется в меню: "Dive Setup  $\Rightarrow$  [Define Gas" \(](#page-32-1)страница 33).

### **7. Примеры погружений**

### <span id="page-26-1"></span><span id="page-26-0"></span>**7.1. Пример погружения <sup>в</sup> режиме одного газа**

Пример простого бездекомпрессионного погружения <sup>в</sup> режиме одного газа ("Air" или "Nitrox").

1. Перед погружением.

На экране компьютера перед началом погружения отображаются: поверхностный интервал – 22 ч 15 мин, заряд аккумулятора ~75%, активный газ – воздух, максимальная глубина предыдущего погружения – 21 метр.

### 2. Спуск.

После прохождения 11 метровой глубины появился счетчик остановки безопасности.

Отсчет NDL начинается <sup>с</sup> 99 минут <sup>и</sup> уменьшается по мере увеличения глубины <sup>и</sup> времени погружения.

### 3. Максимальная глубина.

Счетчик остановки безопасности автоматически увеличился до 5 минут, так как компьютер считает, что это глубокое погружение.

### 4. Низкий NDL.

Когда NDL становится меньше 5 минут, он начинает отображаться *желтым цветом,* указывая на необходимость начинать подъем, чтобы избежать декомпрессионных обязательств.

### 5. Подъем.

При подъеме NDL начинает увеличиваться, показывая, что на более мелкой глубине можно задержаться подольше.

Скорость подъема составляет около 6 м/мин.

### 6. Остановка безопасности.

Когда мы поднимемся <sup>к</sup> 6 метрам, компьютер предложит выполнить остановку безопасности. Так как наш профиль погружения был глубоким (ниже 30 метров) <sup>и</sup> <sup>в</sup> настройках остановки безопасности был задан адаптивный режим, обратный отсчет начнется <sup>с</sup> 5 минут.

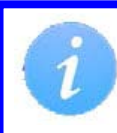

Хотя остановка безопасности не является обязательной, наилучшей практикой является выполнение остановки безопасности <sup>в</sup> конце каждого погружения.

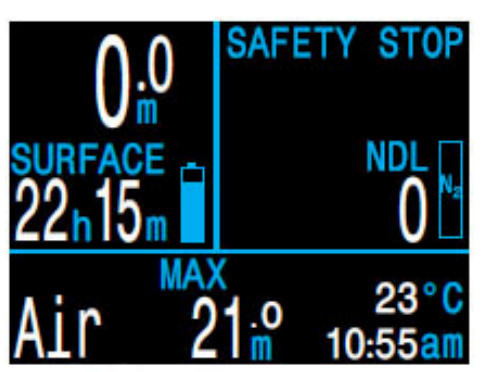

*1. Перед погружением 2. Спуск*

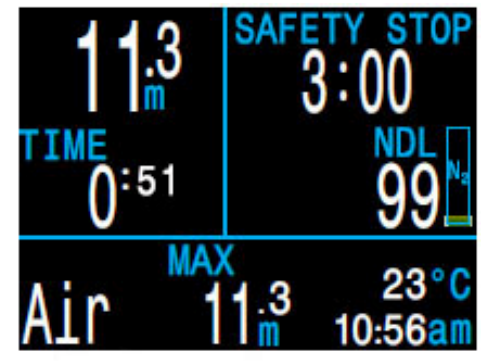

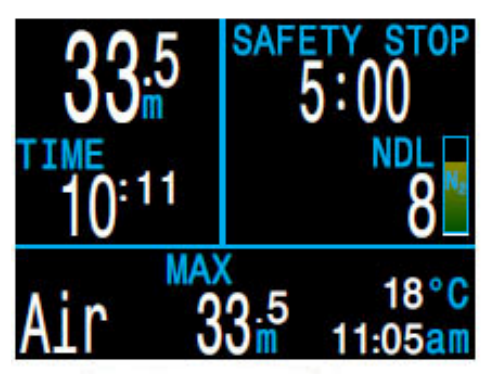

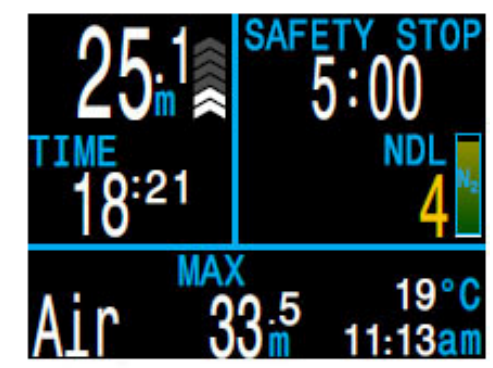

*3. Максимальная*

*глубина 4. Низкий NDL*

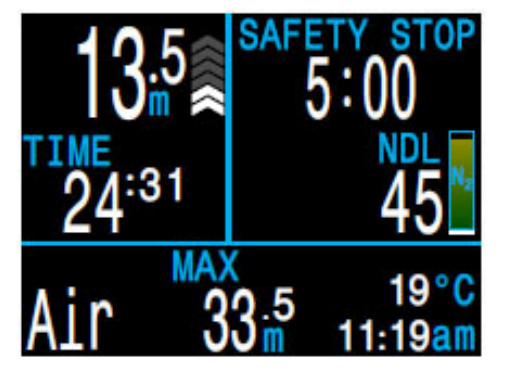

*5. Подъем*

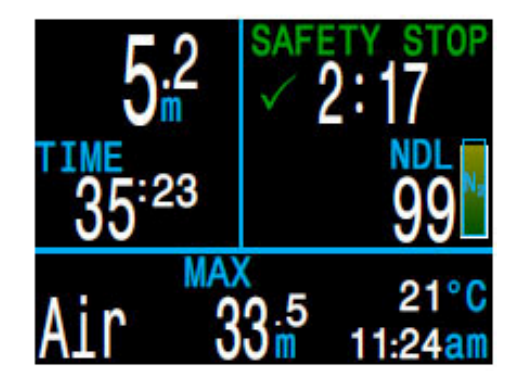

*6. Остановка безопасности*

### <span id="page-27-0"></span>**7.2. Пример погружения <sup>в</sup> режиме "3 GasNx"**

Пример мультигазового декомпрессионного погружения <sup>в</sup> режиме "3 GasNx".

Максимальная глубина: 40 метров. Донное время: 20 минут. Донный газ: EANx28. Декогаз: EANx50.

1. Установка газов.

Хорошей практикой является проверка списка газов перед каждым погружением: "System Setup  $\Rightarrow$  Nitrox Gases". Все газы, которые включены, будут использоваться при расчете декомпрессии. Убедитесь, что вы отключили газы, которые не берете <sup>с</sup> собой. Обратите внимание, что MOD, отображаемая на этом экране, влияет только на EANx28.

2. Проверка настроек декомпрессии.

Также будет благоразумно проверить все настройки декомпрессии перед началом погружения: "System Setup  $\Rightarrow$  Deco Setup".

#### 3. Планировщик погружений.

Используйте планировщик погружений "Dive Setup  $\Rightarrow$  Deco Planner", чтобы проверить план декомпрессии <sup>и</sup> необходимое количество газа.

Встроенный планировщик имеет ограниченную функциональность, поэтому для планирования сложных погружений мы рекомендуем использовать настольный компьютер или планшет с соответствующим программным обеспечением.

### 4. Перед погружением.

На экран компьютера перед началом погружения мы видим, что поверхностный интервал составил 45 ч 11 мин, заряд аккумулятора ~75%, активный газ – EANx28, максимальная глубина предыдущего погружения составляла 38.8 метра.

### 5. Спуск.

По мере нашего спуска начинается отсчет времени погружения <sup>и</sup> значение NDL меняется <sup>с</sup> нуля на 99.

| Nitrox Gases   |          |     |      |  |
|----------------|----------|-----|------|--|
|                |          | 02% | MOD  |  |
|                |          |     |      |  |
| 2              | On       | 50% | 23m  |  |
| A <sub>3</sub> | On       | 28% | 57m  |  |
|                | MOD PPO2 |     |      |  |
| Next           |          |     | Edit |  |

*1. Установка*

|                 |     | ime<br>020 | 15  |    |
|-----------------|-----|------------|-----|----|
| Stp             | me  | <b>un</b>  | Gas |    |
|                 | bot |            |     |    |
|                 | asc | 22         |     |    |
| 12              | asc | 23         |     |    |
| $\overline{12}$ |     |            |     |    |
|                 |     |            |     | 29 |
|                 |     |            |     | ŧ  |

*план*

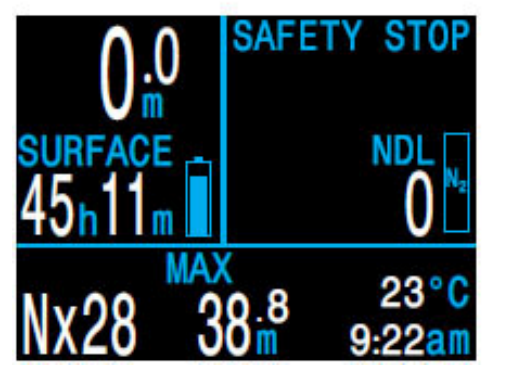

*4. Перед погружением 5. Спуск*

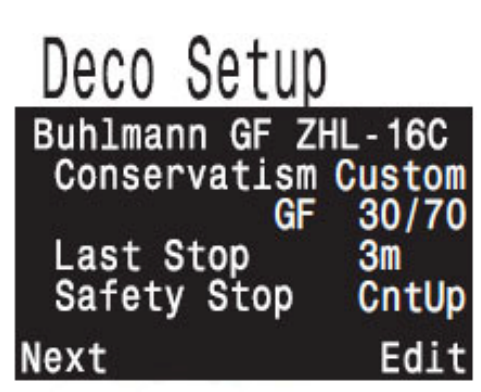

 *газов 2. Проверка настроек декомпрессии*

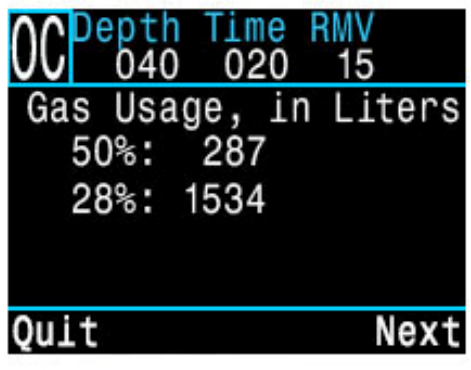

*3.1. Планировщик погружений: 3.2. Планировщик погружений: декомпрессии необходимое количество газа*

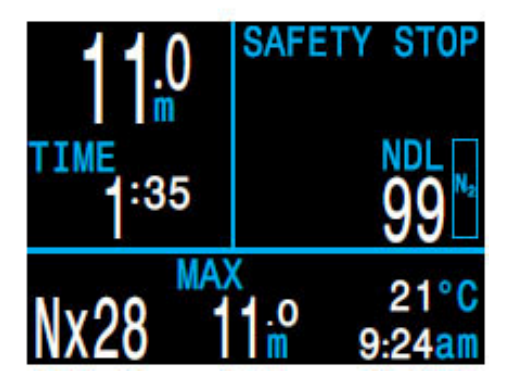

6. Максимальная глубина.

Так как NDL достиг нуля, у нас возникли декомпрессионные обязательства, <sup>и</sup> мы должны выполнить декоостановки. Глубина <sup>и</sup> время ближайшей декоостановки отобразятся вместо остановки безопасности.

### 7. Подъем.

На этом рисунке компьютер показывает, что мы можем безопасно подняться до 12 метров. На этой глубине мы должны выполнить декомпрессионную остановку длительностью 1 минуту. Диаграмма справа от глубины показывает, что мы поднимаемся со скоростью 6 м/мин.

*Обратите внимание:* компьютер прогнозирует декомпрессию, предполагая скорость всплытия равную 10 м/мин.

### 8. Переключение газов.

Компьютер прогнозирует декомпрессию, предполагая, что во время подъема вы будете переключаться на наилучший доступный газ. На глубине 21 метр, активный газ окрашивается *желтым цветом,* предлагая переключиться на лучший газ. Если не выполнить переключение, прогнозы TTS, глубины <sup>и</sup> времени декоостановки будут недостоверными.

9. Приближение декомпрессионной остановки.

По мере подъема компьютер уведомит вас <sup>о</sup> приближении остановки. На расстоянии 1.8 <sup>м</sup> от глубины остановки появится *зеленая галочка.*

### 10. Пропущена декомпрессионная остановка.

Если вы поднимитесь выше текущего декомпрессионного потолка, информация <sup>о</sup> декомпрессии начнет мигать *красным цветом.* Если вы сразу не вернетесь назад, сработает предупреждение <sup>о</sup> пропущенной декомпрессионной остановке. Ознакомьтесь <sup>и</sup> удалите основное уведомление, нажав на любую кнопку. Опуститесь ниже глубины декомпрессионной остановки, чтобы убрать мигающий красный текст.

### 11. Декомпрессия завершена.

После того, как все декомпрессионные обязательства будут выполнены, компьютер предложит выполнить остановку безопасности.

Если счетчик "Deco Clear Counter" (считающий время <sup>с</sup> момента завершения декомпрессии) активирован, он начнет свой отсчет <sup>с</sup> нуля.

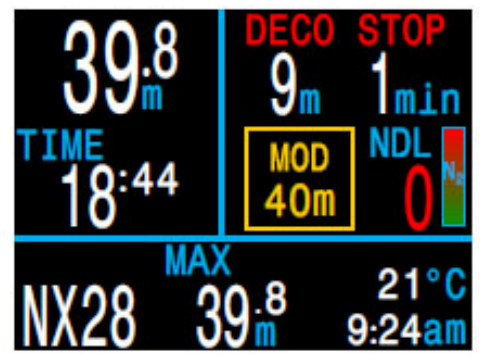

*6. Максимальная глубина 7. Подъем*

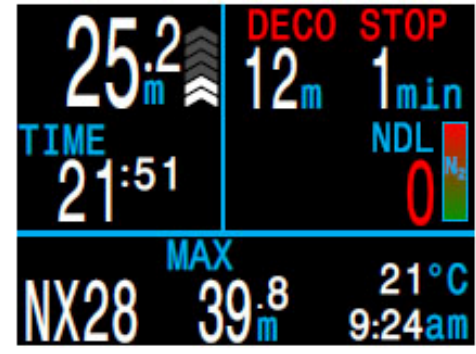

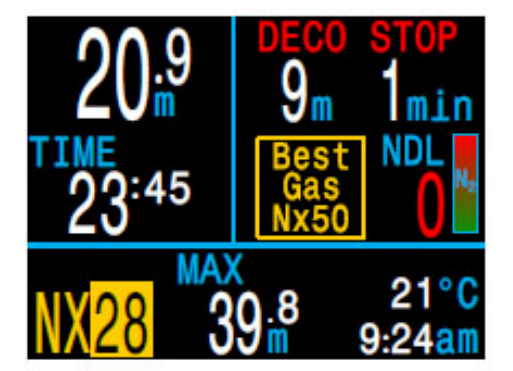

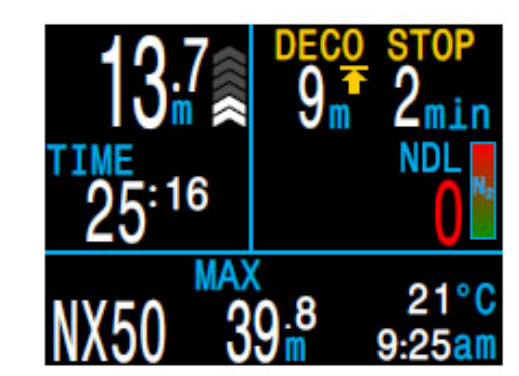

- *8.*
- *Переключение газов 9. Приближение остановки*

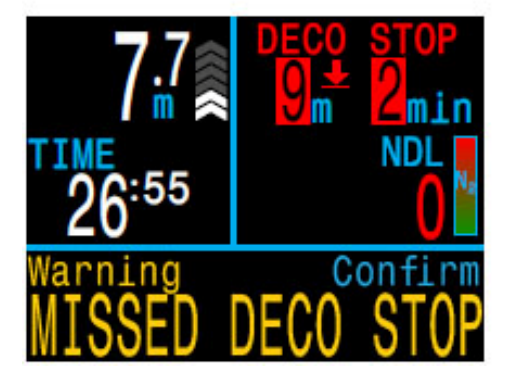

*10.*

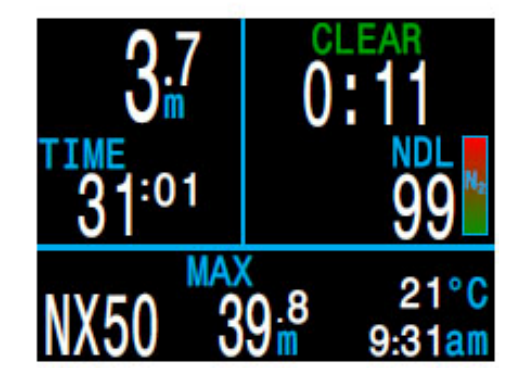

*Пропущена остановка 11. Декомпрессия завершена*

### **7.3. Пример погружения <sup>в</sup> режиме боттом-таймера**

<span id="page-29-0"></span>В этом режиме компьютер измеряет только глубину <sup>и</sup> время.

Экран <sup>в</sup> режиме ботом-таймера имеет немного другую компоновку, по сравнению <sup>с</sup> другими режимами работы компьютера.

Когда компьютер находится на поверхности, на его экране отображаются максимальная <sup>и</sup> средняя глубина последнего погружения. Значение средней глубины, отображаемой на поверхности, приводится для всего погружения (независимо от того, сбрасывался ли счетчик средней глубины во время погружения или нет). В журнал погружений также записывается средняя глубина всего погружения.

Особенности режима боттом-таймер:

- Сбрасываемая средняя глубина.
- Секундомер.

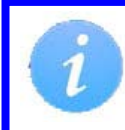

Т.к. <sup>в</sup> режиме боттом-таймера не производится расчет декомпрессии, вся информация <sup>о</sup> насыщении тканей сбрасывается при входе или выходе из этого режима.

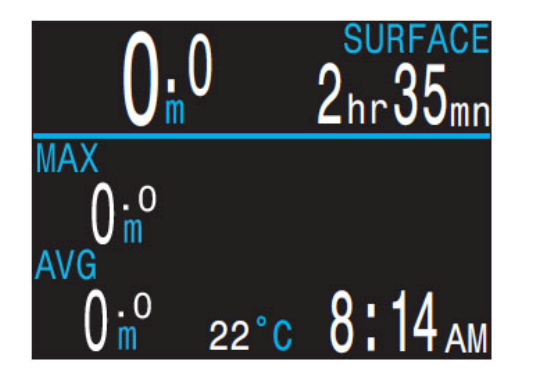

*На*

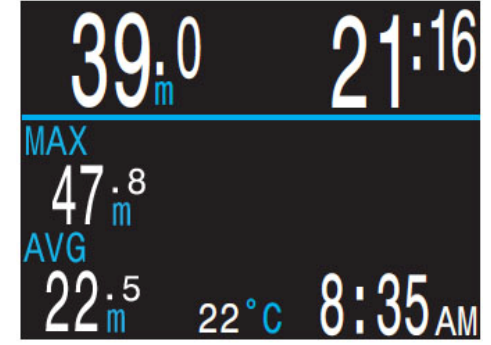

*поверхности Во время погружения*

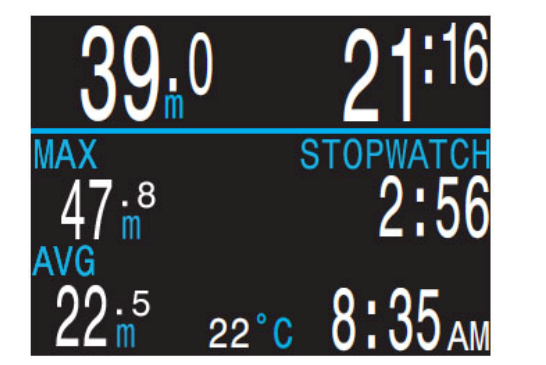

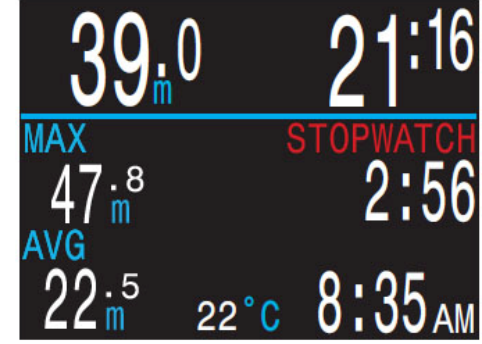

*Секундомер запущен Секундомер остановлен*

### **8. Меню**

<span id="page-30-0"></span>Меню выполняют действия <sup>и</sup> позволяют изменять настройки.

Главное меню открывается нажатием на кнопку MENU (левая кнопка) <sup>в</sup> режиме главного экрана.

Если <sup>в</sup> течение 10 секунд ни одна кнопка не будет нажата, компьютер автоматически возвращается <sup>в</sup> режим главного экрана. При автоматическом выходе из меню, несохраненные значения могут быть потеряны.

Пункты главного меню различаются <sup>в</sup> зависимости от режима погружения, <sup>а</sup> также на поверхности <sup>и</sup> во время погружения. Наиболее часто используемые пункты меню располагаются первыми <sup>в</sup> главном меню, чтобы уменьшить количество нажатий на кнопки.

### **Адаптивные меню**

Отображаются только те пункты меню, которые используются в текущем режиме. Это упрощает работу <sup>с</sup> компьютером, предотвращает ошибки <sup>и</sup> уменьшает количество нажатий на кнопки.

Контекстные подсказки возле кнопок упрощают навигацию по меню.

Некоторые разделы меню доступны только на поверхности.

На следующих станицах мы подробно рассмотрим каждый пункт меню.

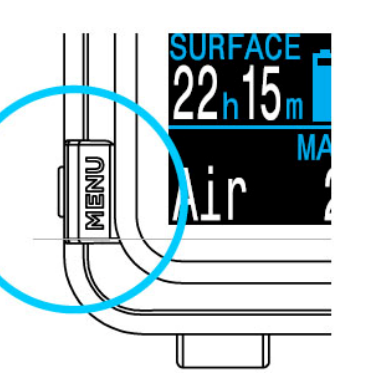

### **8.1. Структура меню <sup>в</sup> режиме "3 GasNx"**

**Main Menus** 

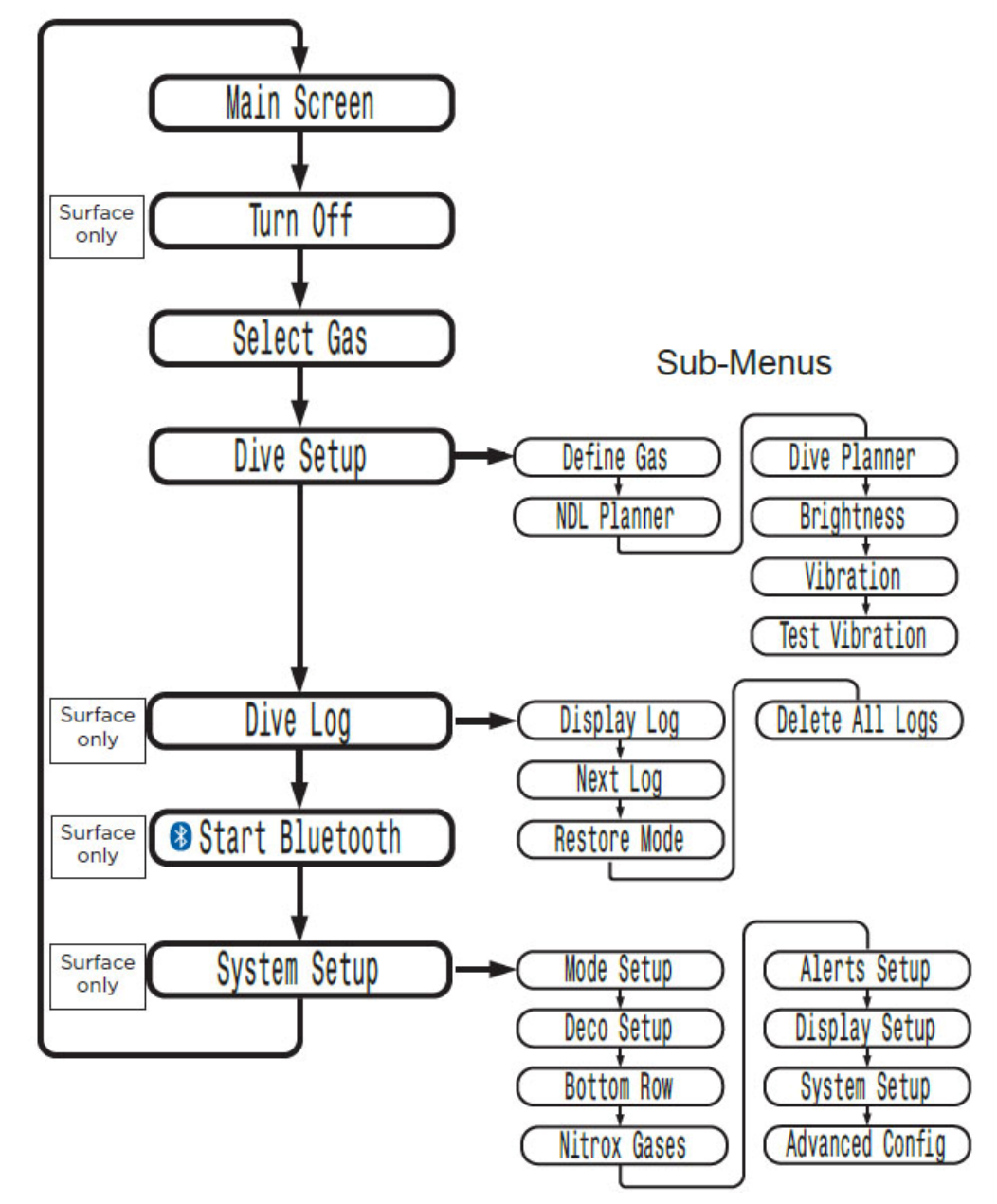

### **8.2. Turn Off**

### **8.3. Select Gas**

### **Turn Off (выключение)**

<span id="page-31-0"></span>Это меню переводит компьютер <sup>в</sup> "спящий" режим. В этом режиме экран выключается, однако компьютер продолжает обрабатывать информацию по насыщению тканей, что необходимо для повторных погружений.

Меню "Turn Off" никогда не появляется во время погружения. Оно также не появляется на поверхности до тех пор, пока не истечет время, заданное параметром "End Dive Delay" (время задержки выхода из режима погружения).

### **End Dive (конец погружения)**

Это меню появляется вместо "Turn Off", когда компьютер находиться на поверхности, но еще не вышел из режима погружения.

После выхода на поверхность, компьютер автоматически выходит из режима погружения через 1 минуту (по умолчанию). Используйте это меню, если необходимо выйти из режима погружения раньше.

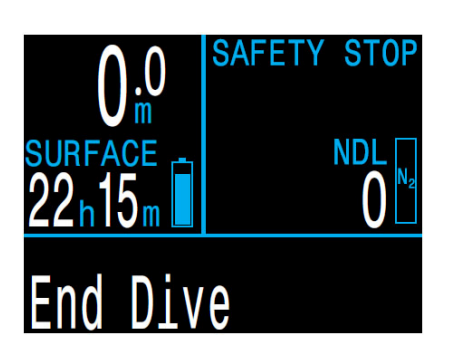

Настройка параметра "End Dive Delay" (время задержки выхода из режима погружения) выполняется <sup>в</sup> меню:

"System Setup  $\Rightarrow$  Advanced Config  $\Rightarrow$  Edit  $\Rightarrow$  [End Dive Delay" \(](#page-41-0)стр.42).

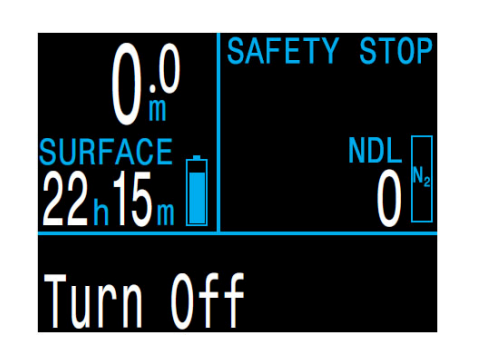

### **Select Gas (выбор газа)**

Это меню позволяет выбрать активный газ из списка заранее запрограммированных газов. Доступно только <sup>в</sup> режиме "3 GasNx".

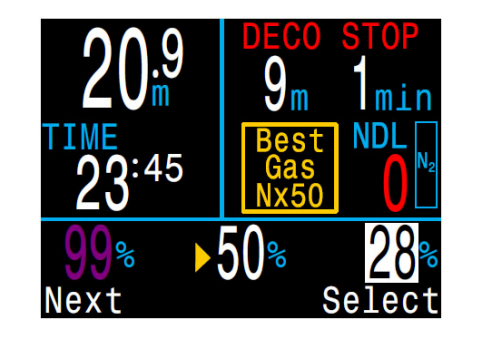

*Пример выбора газа: ● 99% – газ выключен ● 28% – активный газ ● 50% – автоматически предлагается <sup>к</sup> выбору*

Используйте кнопку MENU (левая кнопка) для перемещения по списку газов <sup>и</sup> кнопку FUNC (правая кнопка) для выбора газа.

Текущий активный газ отображается на белом фоне <sup>и</sup> при его прокрутке появляется метка "Active".

Введенные, но выключенные газы отображаются *пурпурным цветом.* Если выбрать такой газ, он автоматически включится. Выключенные газы не используются <sup>в</sup> расчете декомпрессии.

Когда компьютер предложит переключиться на лучший газ, при входе в меню "Select Gas" наиболее подходящий газ автоматически будет на первом месте, чтобы минимизировать количество нажатий на кнопки.

### **Газы не отключаются автоматически!**

Выбор нового газа автоматически включит этот газ, если он выключен, но газы никогда не отключатся автоматически.

Для получения точного прогноза декомпрессии важно не забыть отключить все газы, которые не планируется использовать во время погружения.

### **8.4. Dive Setup**

<span id="page-32-0"></span>Меню "Dive Setup" доступно как на поверхности, так <sup>и</sup> во время погружения (<sup>в</sup> отличие от меню "System Setup", которое недоступно во время погружения).

### **Define Gas (установка газа)**

<span id="page-32-1"></span>Меню "Define Gas" выглядит так же, как <sup>и</sup> меню "Select Gas", но позволяет включать / выключать газ, <sup>а</sup> также редактировать процентное содержание кислорода (предполагается, что оставшаяся часть газа является азотом).

В режиме "3 GasNx" газ можно редактировать, включать или выключать во время погружения.

В режиме "Nitrox" меню "Define Gas" находится <sup>в</sup> главном меню <sup>и</sup> текущий газ можно редактировать во время погружения.

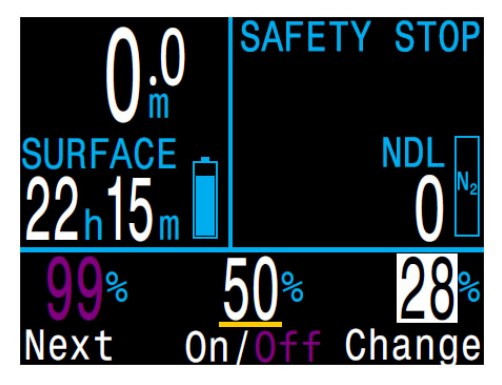

**Примечание:** Текущий активный газ отображается на белом фоне. Активный газ невозможно выключить, его можно только редактировать. Для отключения активного газа необходимо переключится на другой газ.

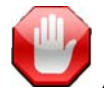

#### **Отключайте газы, которых нет <sup>в</sup> наличии!**

Алгоритм декомпрессии предполагает, что дайвер имеет <sup>в</sup> наличии <sup>и</sup> планирует использовать каждый газ, который <sup>в</sup> данный момент включен. Если оставить включенными газы, которые не планируется использовать или их нет <sup>в</sup> наличии, это приведет <sup>к</sup> недостоверному прогнозу TTS, глубины <sup>и</sup> времени декоостановки.

### **NDL Planner (Планировщик NDL)**

Планировщик NDL позволяет быстро определить, сколько времени вы можете провести на данной глубине без возникновения декомпрессионных обязательств.

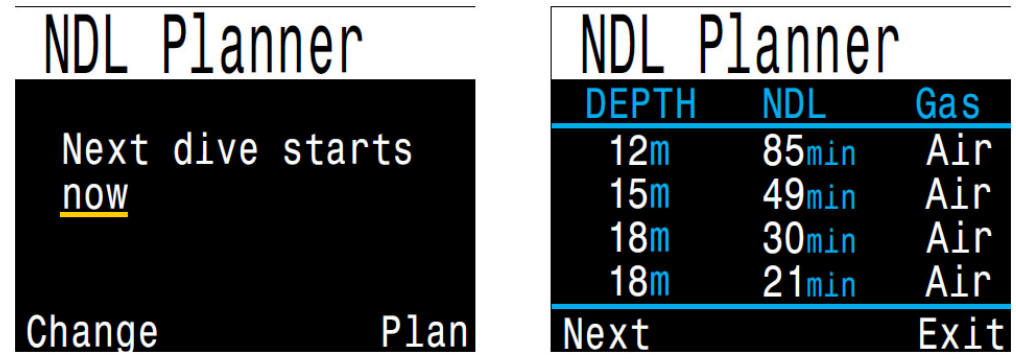

Для учета рассыщения планировщик позволяет ввести поверхностный интервал <sup>в</sup> диапазоне от нуля до 1 дня.

Итоговый результат представляет собой список глубин вместе <sup>с</sup> бездекомпрессионным временем для каждой глубины <sup>и</sup> лучший для этой глубины газ (из списка заранее запрограммированных газов). Используются только запрограммированные газы.

### **Deco Planner (декопланер)**

Декопланер предназначен для расчета декомпрессионных погружений <sup>и</sup> доступен только <sup>в</sup> режиме "3 GasNx".

Для расчета бездекомпрессионных погружений используйте планировщик NDL, описанный на предыдущей странице.

#### **Декопланер позволяет:**

- Рассчитать план декомпрессии для простого погружения.
- Рассчитать потребление газа на основе RMV.

#### **Настройки декопланера**

Декопланер использует настройки текущего режима погружения, такие как список газов, градиент фактор <sup>и</sup> <sup>т</sup>.д.

#### **На поверхности**

Введите поверхностный интервал, глубину погружения, донное время <sup>и</sup> RMV.

**Примечание:** Остаточное насыщение тканей <sup>и</sup> часы ЦНС%, накопившиеся в результате предыдущих погружений, также будут учтены при расчете декомпрессии.

После ввода всех значений, выберите пункт меню "RUN PLAN", подтвердите настройки градиент фактора, глубины последней остановки, начального значения ЦНС% <sup>и</sup> запустите расчет декомпрессии.

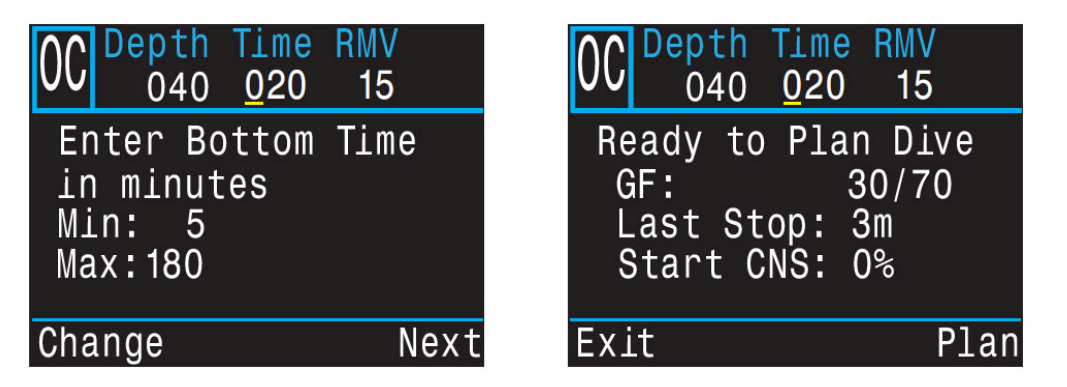

При включении декопланера во время погружения, декомпрессия будет рассчитываться исходя из предположения, что подъем начинается немедленно. Ввод настроек невозможен. Значение RMV принимается равным последнему использованному значению.

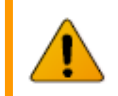

### **Ограничения декопланера**

Декопланер предназначен для расчета простых погружений. Расчет многоуровневых погружений не поддерживается.

Декопланер не обеспечивает полную проверку допустимости плана декомпрессии. Например, он не проверяет ограничения по азотному наркозу, газам или часам ЦНС%.

Дайвер несет полную ответственность за обеспечение безопасности своего плана декомпрессии.

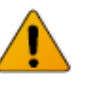

### **Важно!**

Планировщик исходит из следующих предположений:

- Скорость погружения 18 м/мин, всплытия 10 м/мин.
- Используется газ <sup>с</sup> наибольшим PPО2, но не превышающим установленный лимит РРО2.
- Планировщик учитывает значение параметра "Last Stop" (глубина последней декомпрессионной остановки).
- Донный RMV совпадает <sup>с</sup> декомпрессионным RMV.

[Подробнее](#page-42-0) <sup>о</sup> лимитах PPO2 читайте на странице 43.

#### **Вывод результатов**

План декомпрессии выводится <sup>в</sup> виде таблицы:

<span id="page-34-0"></span>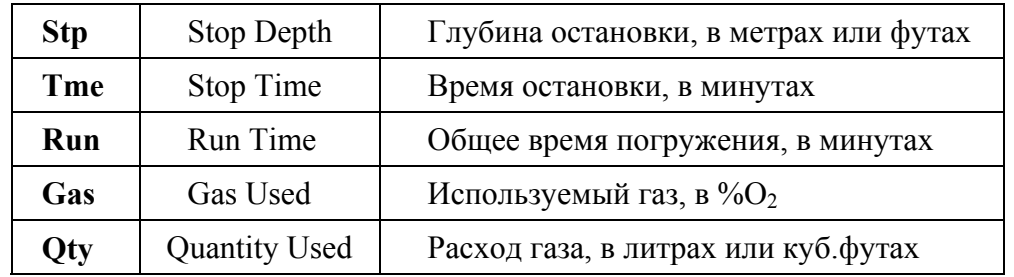

Первые две строчки таблицы показывают донное время <sup>и</sup> подъем <sup>к</sup> первой остановке. Может отображаться несколько этапов начального подъема, если требуется переключение газов.

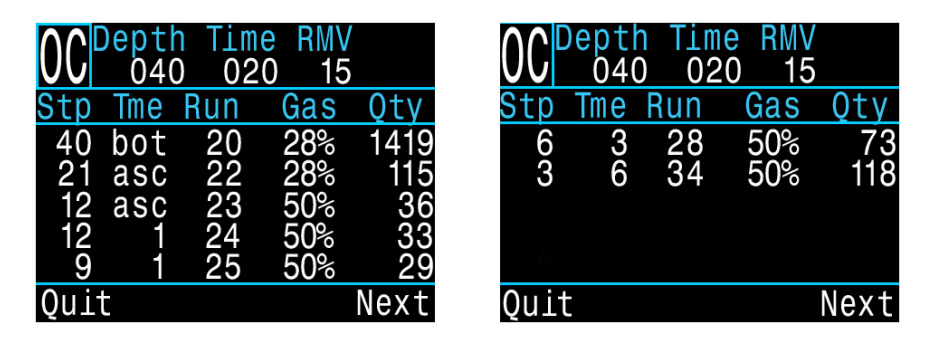

Если <sup>в</sup> таблице содержится более пяти строк, результаты будут разделены на несколько экранов. Используйте нажатие на кнопку "Next" (правая кнопка) для перехода между экранами.

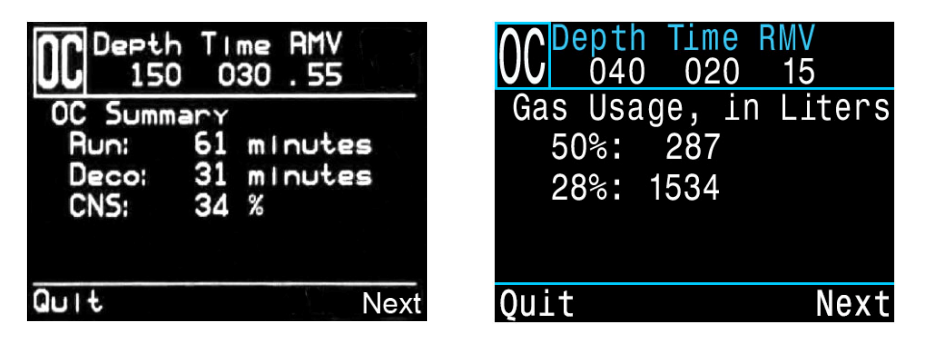

На двух итоговых экранах отображаются общее время погружения, время декомпрессии, часы ЦНС% <sup>и</sup> общий отчет <sup>о</sup> потреблении газа.

### **Brightness (Яркость экрана)**

Этот раздел позволяет настроить яркость экрана. Доступны пять опций для настройки яркости:

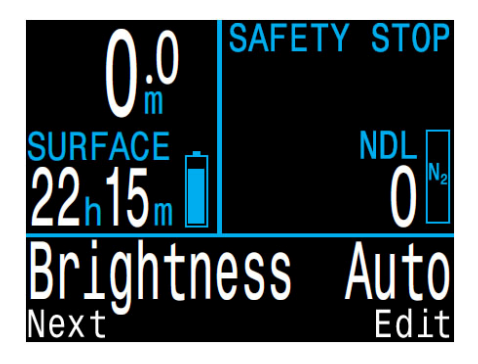

- **Cave:** Самая низкая яркость. Используется для погружений <sup>в</sup> пещерах <sup>и</sup> во время ночных погружений. Наибольшая экономия заряда аккумулятора.
- **Low:** Низкая яркость. Экономное использование аккумулятора.
- **Med:** Средняя яркость. Оптимальное сочетание экономии заряда аккумулятора <sup>и</sup> читаемости экрана.
- **High**: Высокая яркость. Наилучшая читаемость экрана, особенно при ярком солнечном свете.
- **Auto:** Автоматическая настройка яркости. Яркость экрана зависит от яркости окружающего света. Т.о. устанавливается максимальная яркость экрана при ярком солнечном свете <sup>и</sup> пониженная яркость в темной среде.

Автоматическая настройка экрана хорошо работает <sup>в</sup> большинстве ситуаций.

Яркость экрана является основным фактором, определяющим время работы аккумулятора. До 80% энергии расходуется на питание дисплея. Поэтому низкая яркость экрана увеличивает время работы аккумулятора.

Когда аккумулятор разряжен, максимальная яркость экрана автоматически уменьшается, чтобы продлить оставшееся время работы.

### **Vibration (вибросигнал)**

<span id="page-35-0"></span>Включение / выключение вибрационного сигнала.

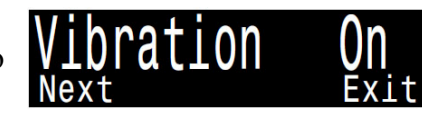

### **Test Vibration (проверка вибросигнала)**

<span id="page-35-1"></span>Быстрая проверка вибрационного сигнала.

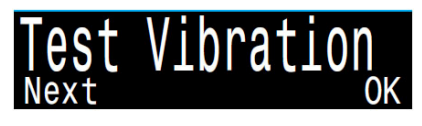

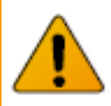

### **Внимание!**

Обязательно проверяйте работу вибрационного сигнала перед каждым погружением. Вы должны убедиться, что вибрационный сигнал работает должным образом <sup>и</sup> вы можете чувствовать его через свой гидрокостюм.

### **8.5. Dive Log (Журнал погружений)**

Это меню используется для просмотра журнала погружений.

В журнале может храниться до 200 часов погружений <sup>с</sup> частотой выборки 10 секунд (по умолчанию).

Журнал погружений доступен только на поверхности.

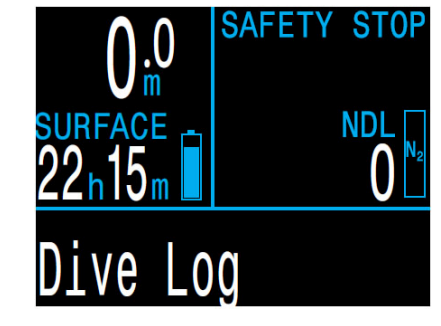

### **Display log (просмотр погружений)**

Это подменю используется для отображения списка погружений <sup>и</sup> их детального просмотра.

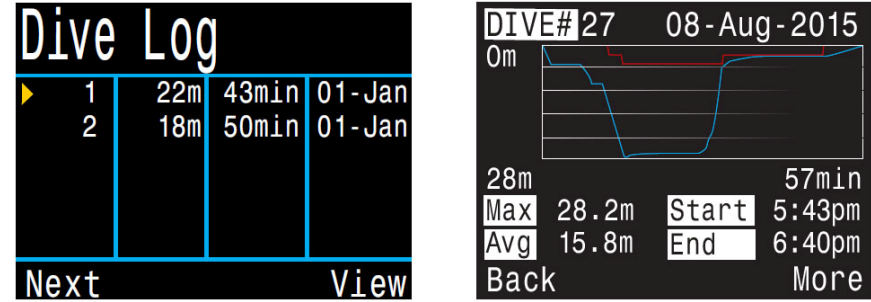

Профиль погружения изображен синим цветом, <sup>а</sup> декомпрессионные остановки красным.

Отображается следующая информация <sup>о</sup> погружении:

- номер <sup>и</sup> дата погружения;
- максимальная и средняя глубина;
- время начала <sup>и</sup> окончания погружения;
- длительность погружения <sup>в</sup> минутах;
- минимальная, максимальная <sup>и</sup> средняя температура;
- режим работы компьютера (Air, Nitrox и т.д.);
- поверхностный интервал;
- поверхностное давление <sup>в</sup> начале погружения;
- настройки Градиент фактора;
- начальное и конечное значение часов ЦНС%.

<span id="page-36-0"></span>**Next Log (редактирование номера погружения)** 

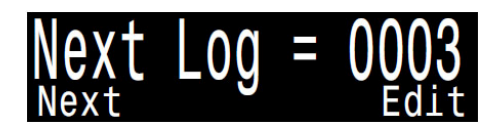

Порядковый номер следующего погружения можно редактировать. Это полезно, если вы хотите, чтобы номера погружений <sup>в</sup> компьютере соответствовали вашему реальному количеству погружений.

Этот номер будет применен <sup>к</sup> следующему погружению.

### **Restore Mode (восстановление удаленных погружений)**

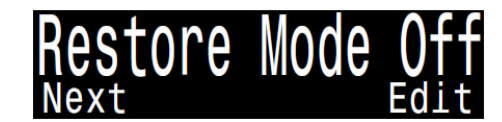

Это подменю включает режим восстановления.

Все удаленные погружения можно восстановить сразу <sup>в</sup> подменю "Restore All Logs" или их можно восстанавливать по одному <sup>в</sup> подменю "Display Log".

В списке погружений ("Display Log") удаленные погружения будут выделены серым цветом (задымлены). При входе <sup>в</sup> такое погружение появится пункт "Undelete" (восстановить).

### **Delete All Logs (удалить все записи)**

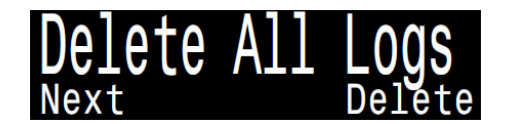

Это подменю позволяет удалить весь журнал погружений.

Удаленные погружения можно восстановить, включив режим восстановления ("Restore Mode On").

При включении режима восстановления, подменю "Delete All Logs" (удалить все записи) заменяется на подменю "Restore All Logs" (восстановить все записи).

### **8.6. Start Bluetooth**

**(Запуск Bluetooth)**

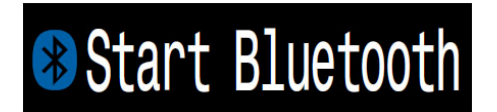

Bluetooth используется как для обновления прошивки, так <sup>и</sup> для выгрузки журнала погружений.

Используйте это меню для инициализации Bluetooth на вашем компьютере.

### **9. System Setup**

<span id="page-37-0"></span>В "System Setup" содержатся основные настройки компьютера. Этот пункт меню доступен только на поверхности.

### **9.1. Mode Setup**

"Mode Setup" является первым разделом <sup>в</sup> "System Setup".

<span id="page-37-1"></span>Внешний вид этого подменю немного меняется в зависимости от выбранного режима погружения.

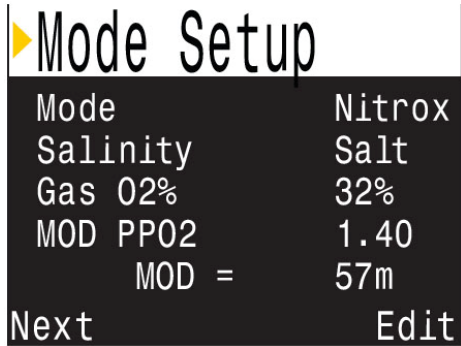

### **Mode (Выбор режима погружения)**

<span id="page-37-2"></span>Доступны 4 режима погружения:

- $\bullet$  Air  $-$ Воздух (по умолчанию)
- Nitrox Найтрокс до 40%, один газ
- 3 GasNx Найтрокс до 100%, три газа
- Gauge Боттом-таймер

Т.к. <sup>в</sup> режиме боттом-таймера не производится расчет декомпрессии, вся информация <sup>о</sup> насыщении тканей сбрасывается при входе или выходе из этого режима.

[Подробнее](#page-8-0) <sup>о</sup> режимах погружений читайте на странице 9.

### **Salinity (Настройка солености воды)**

Глубина погружения измеряется косвенно, путем пересчета измеренного давления <sup>в</sup> метры водяного столба, <sup>с</sup> учетом плотности воды <sup>в</sup> результате засоления.

Доступные настройки солености:

- Fresh пресная вода, соленость 1.00 гр/см3.
- EN13319 (по умолчанию) соленость 1.02 гр/см3 (<sup>в</sup> соответствии <sup>с</sup> Европейским стандартом EN13319).
- Salt соленая вода, соленость 1.03 гр/см3.

Плотности пресной <sup>и</sup> соленой воде отличаются примерно на 3%. Соленая вода, будучи плотнее, покажет меньшую глубину для одного <sup>и</sup> того же давления, по сравнению <sup>с</sup> пресной водой.

### **Gas O2%**

### **(Настройка содержания кислорода <sup>в</sup> дыхательном газе)**

В режиме "Nitrox" это подменю позволяет задать содержание кислорода <sup>в</sup> дыхательном газе.

В режиме "Air" этот параметр имеет фиксированное значение равное 21%.

В режиме "3 GasNx" газы настраиваются <sup>в</sup> меню: "System Setup  $\Rightarrow$  [Nitrox Gases" \(](#page-39-1)страница 40).

### **MOD PPO2**

### **(Настройка максимальной рабочей глубины)**

В режимах "Air" <sup>и</sup> "Nitrox" это подменю позволяет установить MOD PPO2 для вашего дыхательного газа.

По умолчанию MOD PPO2 = 1.40. Не изменяйте это значение, если не понимаете, как это работает.

### **9.2. Deco Setup**

<span id="page-38-0"></span>Этот меню позволяет настроить алгоритм декомпрессии.

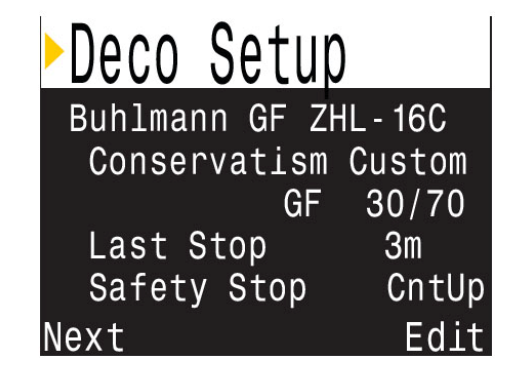

### **Deco Model (Выбор декомпрессионной модели)**

<span id="page-38-1"></span>Этот раздел позволяет выбрать модель для расчета декомпрессии. По умолчанию установлен алгоритм Бульмана ZHL-16C & GF. Опционально (за дополнительную плату) доступен алгоритм DCIEM.

### **Conservatism (Настройка консерватизма)**

Компьютер имеет три фиксированных уровня консерватизма, <sup>а</sup> также позволяет пользователю самому настроить уровень консерватизма:

- Низкий (45/95).
- Средний (40/85) по умолчанию.
- Высокий (35/75).
- Пользовательский.

В пользовательском режиме Градиент факторы "GF Low" <sup>и</sup> "GF High" настраиваются отдельно.

[Подробнее](#page-24-0) <sup>о</sup> декомпрессии <sup>и</sup> Градиент факторах читайте на стр.25.

Для более ясного понимания концепции Градиент факторов прочтите превосходные статьи Эрика Бейкера:

- "Объяснение путаницы по поводу [Глубоких](http://diveteam.com.ua/forum/viewtopic.php?f=60&t=5089) остановок".
- "Понятие М-[значений](http://diveteam.com.ua/forum/viewtopic.php?f=60&t=5153)".

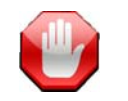

### **Не изменяйте Градиент факторы, если не понимаете, как они работают!**

Изменение Градиент факторов без полного понимания последствий вносимых изменений может вызвать неожиданное <sup>и</sup> потенциально опасное увеличение или уменьшение декомпрессионных обязательств.

### **Last Stop**

### **(Настройка глубины последней декомпрессионной остановки)**

Этот раздел позволяет задать глубину последней декомпрессионной остановки. Доступен только <sup>в</sup> режиме "3 GasNx".

Можно выбрать одно из двух значений: 3 м (10 фут) или 6 м (20 фут).

### **Safety Stop**

### **(Настройка остановки безопасности)**

Это раздел позволяет задать следующие параметры остановки безопасности:

- Выключена.
- 3 минуты.
- 4 минуты.
- 5 минут.
- Адаптируемая.
- CntUp (Count Up).

Адаптируемая остановка безопасности длится:

- 3 минуты, если глубина погружения не превышала 30 метров <sup>и</sup> NDL-время не опускалось ниже 5 минут.
- 5 минут, если глубина погружения превышала 30 метров или NDL-время опускалось ниже 5 минут.

При выборе параметра "Count Up" отсчет начнется <sup>с</sup> нуля при входе в зону остановки безопасности или после выполнения декомпрессионных обязательств.

[Подробнее](#page-22-1) об остановке безопасности читайте на странице 23.

### **9.3. Bottom Row**

<span id="page-39-0"></span>Это меню позволяет настроить вывод информации <sup>в</sup> нижней строке экрана. При настройке строки доступен предварительный просмотр.

В левой части строки всегда отображается текущий газ.

Области <sup>в</sup> центре <sup>и</sup> справа настраиваются пользователем.

Полный список [отображаемых](#page-12-1) параметров приведен на стр.13.

### **9.4. Nitrox Gases**

<span id="page-39-2"></span><span id="page-39-1"></span>Это меню позволяет задавать газы. Доступно только <sup>в</sup> режиме "3 GasNx".

Обратите внимание, что газы можно редактировать <sup>и</sup> <sup>в</sup> меню:

"Dive Setup  $\Rightarrow$  [Define Gas" \(](#page-32-1)стр.33) (даже во время погружения). Но установка "MOD РРO2" возможна только в этом меню.

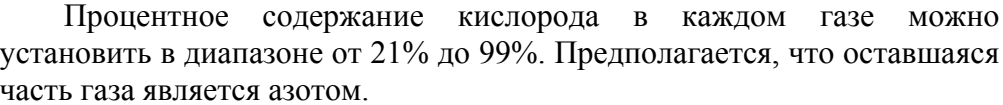

Активный газ отображается буквой "А" <sup>в</sup> начале строки. Выключенный газ отображается *пурпурным цветом.* 

Значения максимальной рабочей глубины (MOD) не задается напрямую, <sup>а</sup> управляется значением "MOD PPO2".

"MOD РРO2" устанавливается <sup>в</sup> диапазоне от 1.0 до 1.69 <sup>с</sup> шагом 0.01

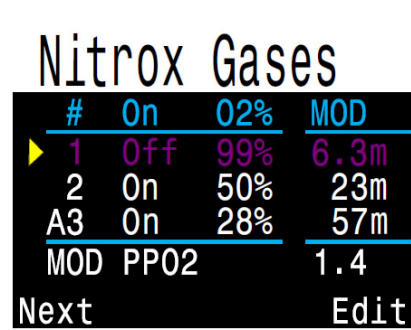

Bottom Row

GF99

 $15<sub>^\circ</sub>$ 

 $GF99$ 

**SurGF** 

SurGF

Save

Center

Right

Change

### **9.5. Alerts Setup**

Это меню позволяет настроить срабатывание предупреждений при достижении максимальной глубины, максимального времени или низкого уровня NDL.

В этом меню можно также включить или выключить вибрационный сигнал.

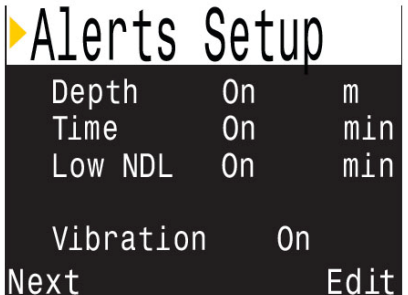

Подробнее <sup>о</sup> настраиваемых [предупреждениях](#page-20-0) читайте на стр.21.

### **9.6. Display Setup**

**Depth Units**  Индикация глубины <sup>в</sup> метрах или футах.

> **Temp Units**  Индикация температуры <sup>в</sup> °C или °F.

### **Brightness**

**(Яркость экрана)** 

Этот раздел позволяет настроить яркость экрана.

[Подробнее](#page-34-0) <sup>о</sup> настройках яркости экрана читайте на странице 35.

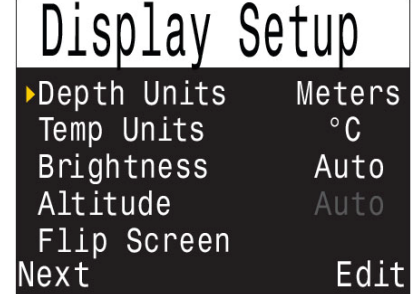

### **Altitude (Компенсация высоты над уровнем моря)**

<span id="page-40-2"></span><span id="page-40-0"></span>Peregrine позволяет установить только одно значение для этого параметра – "Auto".

<span id="page-40-1"></span>Это означает, что компьютер автоматически компенсирует поверхностное давление независимо от того, где происходит погружение: на уровне моря или на высокогорье.

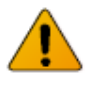

### **Определение поверхностного давления**

Точное измерение глубины <sup>и</sup> декомпрессионные расчеты требуют знания окружающего атмосферного давления на поверхности. Независимо от метода включения компьютера, поверхностное давление определяется одинаково.

Пока компьютер находится <sup>в</sup> выключенном состоянии, поверхностное давление измеряется <sup>и</sup> фиксируется каждые 15 секунд. Компьютер сохраняет <sup>в</sup> своей памяти данные по замеру давления <sup>в</sup> течение последних 10 минут. Сразу после включения эти данные анализируются, <sup>и</sup> минимальное давление принимается в качестве поверхностного давления. Это давление запоминается <sup>и</sup> используется до следующего включения компьютера.

### **Flip Screen (Поворот экрана на 180°)**

Эта функция позволяет повернуть экран на 180°.

### **9.7. System Setup**

**Date (дата)**  Установка текущей даты.

**Clock (часы)** 

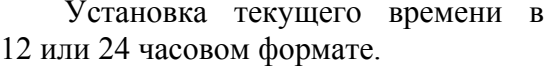

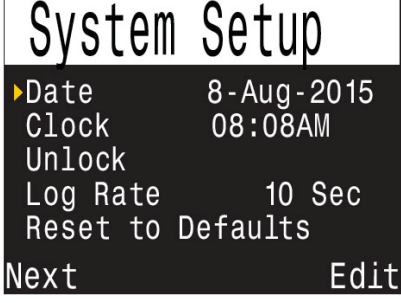

### **Unlock (разблокировка)**

Используется для разблокировки дополнительного алгоритма декомпрессии.

За отдельную плату можно приобрести алгоритм декомпрессии DCIEM (используется только для рекреационных режимов "Air" <sup>и</sup> "Nitrox").

### **Log Rate**

### **(Настройка частоты выборки журнала погружений)**

В этом разделе устанавливается частота выборки журнала погружений. Чем выше частота выборки, тем <sup>с</sup> более высоким разрешением можно записывать погружение <sup>и</sup> тем больше памяти понадобится для этого.

Частота выборки по умолчанию составляет 10 секунд, <sup>а</sup> максимальная частота выборки составляет 2 секунды.

### **Reset to Defaults**

#### **(Возврат <sup>к</sup> заводским установкам)**

Возможны три варианта сброса:

- Сброс <sup>к</sup> настройкам по умолчанию.
- Обнуление данных <sup>о</sup> насыщении тканей.
- Сброс <sup>к</sup> настройкам по умолчанию <sup>и</sup> обнуление данных <sup>о</sup> насыщении тканей.

Сброс <sup>к</sup> настройкам по умолчанию нельзя отменить.

Сброс настроек не влияет на журнал погружений <sup>и</sup> на системную дату/время.

### **9.8. Advanced Config**

**(Расширенная конфигурация)** 

<span id="page-41-0"></span>Это меню предназначено для тонкойй настройки компьютера и содержит параметры, которые дайвер изменяет достаточно редко.

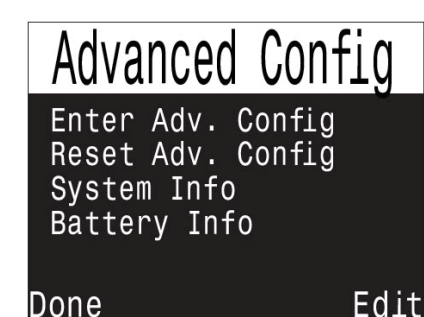

### **Enter Advanced Config (Вход в подменю расширенной конфигурации)**

Этот пункт меню предназначен для входа в подменю расширенной конфигурации.

### **Reset Advanced Config (Сброс расширенной конфигурации)**

Этот пункт меню предназначен для сброса расширенной конфигурации к настройкам по умолчанию.

Примечание. Сброс расширенной конфигурации не влияет на другие настройки компьютера и не затрагивает журнал погружений.

### **System Info**

### **(Отображение системной информации)**

В этом разделе отображается серийный номер компьютера, <sup>а</sup> также другая техническая информация, которая может понадобиться службе технической поддержки при устранении неполадок.

### **Battery Info (Отображение информации об аккумуляторе)**  В этом разделе отображается информация об аккумуляторе.

### **Advanced Config 1**

#### **Main Color (основной цвет)**

Основной цвет можно изменить для повышения контраста или улучшения зрительного восприятия.

Доступные цвета: белый (по умолчанию), зеленый и красный.

#### **Title Color (цвет заголовка)**

Цвет заголовка можно изменить для повышения контраста или улучшения зрительного восприятия.

Доступные цвета: циан (по умолчанию), серый, белый, зеленый, красный, розовый и синий.

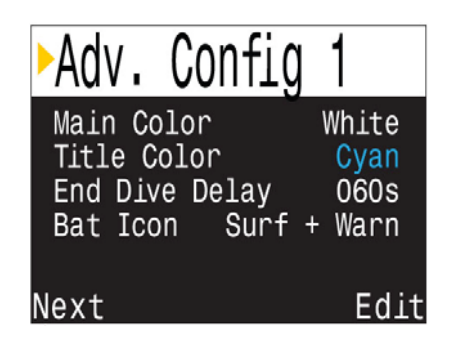

#### **End Dive Delay (время задержки выхода из режима погружения)**

После выхода на поверхность, компьютер автоматически выходит из режима погружения через время, задаваемое в этом меню.

Диапазон установки от 20с до 600с (по умолчанию = 60с).

Задержка устанавливается на более длительное время, если вы хотите краткие поверхностные интервалы соединить вместе в одно погружение. Некоторые инструктора используют более длительное время задержки на обучающих курсах.

Альтернативно, более короткая задержка устанавливается для более быстрого выхода из режима погружения на поверхности.

#### **Battery Icon (отображение аккумулятора)**

Это подменю позволяет настроить отображение аккумулятора на экране компьютера. Доступные варианты:

**Surf+Warn:** На поверхности аккумулятор отображается всегда.

Под водой аккумулятор появляется на экране только, если он разряжен.

**Always:** Аккумулятор всегда отображается на экране.

**Warn Only:** Аккумулятор появляется на экране только, если он разряжен.

### **Advanced Config 2**

#### <span id="page-42-0"></span>**PPO2 Limits (лимиты РРО2)**

Этот раздел используется для настройки лимитов РРО2.

### **Предупреждение!**

Не изменяйте настройки лимитов РРО2, если полностью не понимаете, как это работает.

Все значения РРО2 приведены <sup>в</sup> абсолютных атмосферах (ата). 1 ата = 1.013 бар.

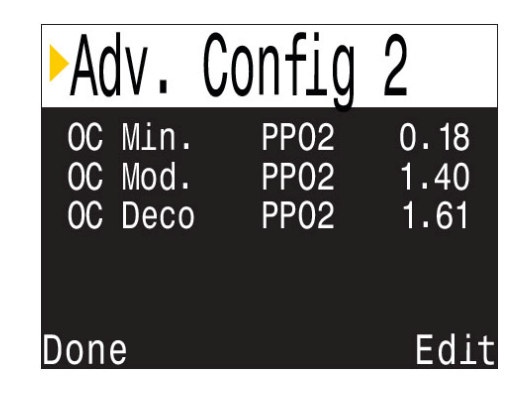

### **OC Min PPO2**

Минимально допустимое значение РРО2 (0.18 ата по умолчанию).

Отображается мигающим красным цветом, если достигнет меньшего значения.

### **OC MOD PPO2**

Максимально допустимое значение РРО2 <sup>в</sup> донной фазе погружения (1.40 ата по умолчанию).

Отображается мигающим красным цветом, если достигнет большего значения <sup>в</sup> донной фазе погружения.

### **OC Deco PPO2**

OC Deco РРO2 = 1.61 ата по умолчанию.

Прогноз декомпрессии предполагает, что газ, используемый на данной глубине, имеет самый высокий уровень РРO2, но не выше значения "OC Deco PPO2".

Когда текущий газ отобразится на дисплее желтым цветом, газ, предложенный для переключения, также будет определяться этим параметром.

Если вы изменяете значение "OC Deco PPO2", пожалуйста, понимайте полученный эффект. Например, при понижении "OC Deco PPO2" до 1.50 ата, кислород (99/00) станет недопустимым на 6 метровой глубине.

#### **Донные газы против декомпрессионных газов**

В рекреационных режимах "Air" <sup>и</sup> "Nitrox" все газы считаются донными <sup>и</sup> подчиняются лимиту "OC MOD PPO2" даже во время декомпрессии.

В режиме "3 GasNx" газ <sup>с</sup> наименьшим содержанием кислорода считается донным <sup>и</sup> подчиняется лимиту "OC MOD PPO2". Остальные газы считаются декомпрессионными <sup>и</sup> подчиняются лимиту "ОС Deco PPO2".

### <span id="page-43-0"></span>**10. Обновление прошивки и загрузка журнала погружений**

Важно своевременно обновлять прошивку вашего дайвкомпьютера. Помимо новых функций <sup>и</sup> улучшений, <sup>в</sup> обновленной версии прошивки, как правило, исправлены обнаруженные на текущий момент ошибки.

Существует два способа обновления прошивки:

- <sup>с</sup> помощью "Shearwater Cloud Desktop" (для настольного компьютера или ноутбука);
- с помощью "Shearwater Cloud Mobile" (для планшета или смартфона).

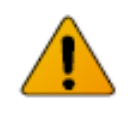

При обновлении прошивки сбрасываются все данные <sup>о</sup> насыщении тканей. Планируйте повторные погружения с учетом этого.

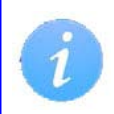

Во время процесса обновления экран может мигать или погаснуть на несколько секунд.

### **10.1. Shearwater Cloud Desktop**

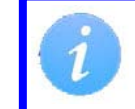

Убедитесь, что у вас установлена последняя версия "Shearwater Cloud Desktop".

### **Соединение <sup>с</sup> "Shearwater Cloud Desktop"**

Запустите Bluetooth на вашем дайвкомпьютере.

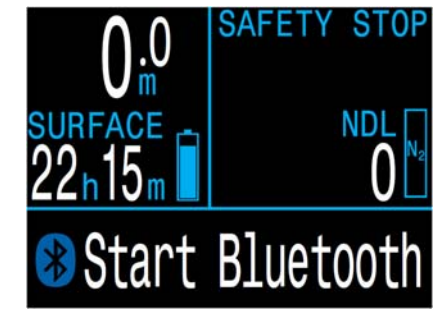

**Запустите "Shearwater Cloud Desktop" на вашем настольном компьютере или ноутбуке.** 

1. Щелкните по иконке "Connect", чтобы открыть вкладку, которая позволяет подключиться <sup>к</sup> дайвкомпьютеру.

2. Поиск дайвкомпьютера.

3. Если вы раньше подключались <sup>к</sup> настольному компьютеру, используйте вкладку "Peregrine" для более быстрого соединения.

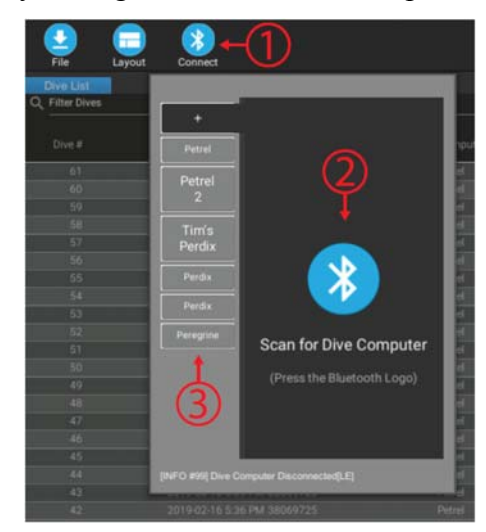

После подключения дайвкомпьютера откроется вкладка, которая позволяет загрузить журнал погружений или обновить прошивку.

### **Download Dives (Загрузка журнала погружений)**

Для загрузки журнала погружений нажмите "Download Dives".

Программа сформирует список погружений. Пометьте галочками те погружения, которые вы хотите загрузить в настольный компьютер и нажмите "OK". Начнется процесс передачи данных.

<span id="page-44-0"></span>На вкладке подключений можно присвоить имя вашему дайвкомпьютеру. Если у вас несколько дайвкомпьютеров, это позволит легко определить, с какого из них было загружено данное погружение.

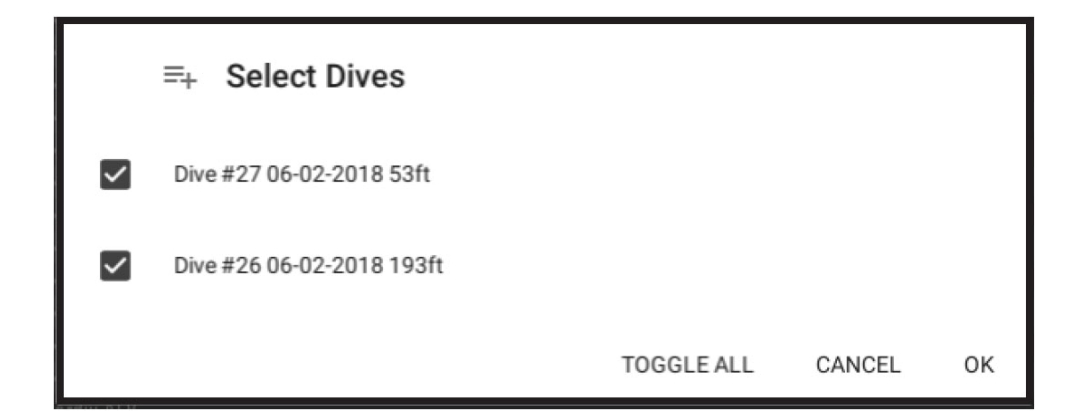

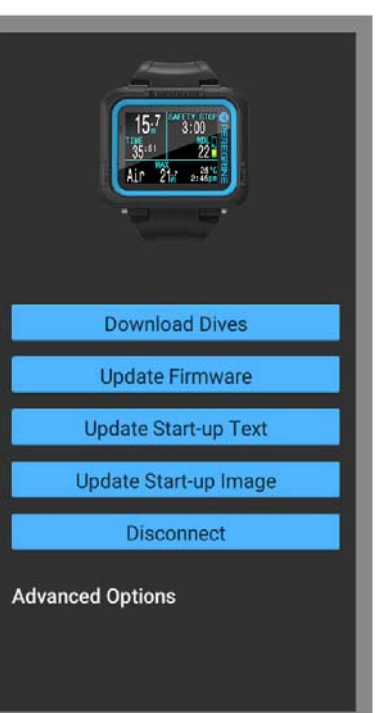

### **Update Firmware (Обновление прошивки)**

Для обновления прошивки нажмите "Update Firmware".

Программа автоматически выберет самую последнюю версию прошивки, подходящую к вашему дайвкомпьютеру. Выберите предпочитаемый язык и запустите обновление.

На экране дайвкомпьютера будет отображаться процесс получения новой прошивки (в процентах). В конце процесса на экране настольного компьютера появится надпись "Firmware successfully sent to the computer" (прошивка успешно отправлена).

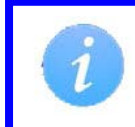

Обновление прошивки может занять до 15 минут. Перед запуском процесса обновления убедитесь, что ваш дайвкомпьютер имеет достаточный заряд аккумулятора.

### **Update Start-up Text (Загрузка информации о владельце)**

Вы можете загрузить информацию о владельце, которая будет появляться при включении дайвкомпьютера.

Здесь можно указать свое имя и номер телефона, чтобы упростить возврат компьютера в случае его потери.

### **Update Start-up Image (Загрузка заставки)**

Вы можете загрузить свою собственную экранную заставку, которая будет появляться при включении дайвкомпьютера.

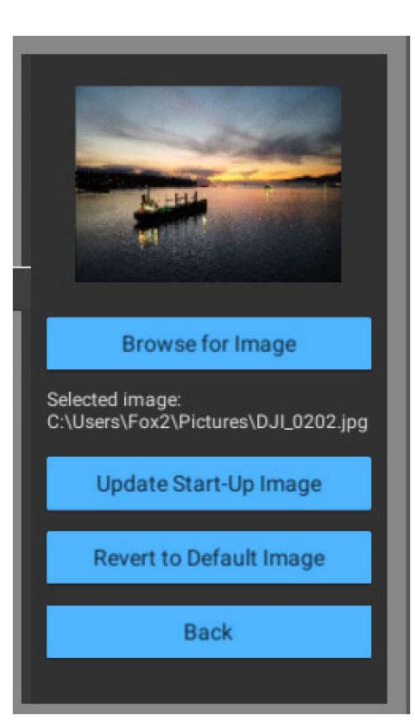

### **10.2. Shearwater Cloud Mobile**

<span id="page-45-0"></span>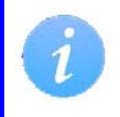

Убедитесь, что у вас установлена последняя версия "Shearwater Cloud Mobile".

### **Соединение <sup>с</sup> "Shearwater Cloud Mobile"**

Запустите Bluetooth на вашем дайвкомпьютере.

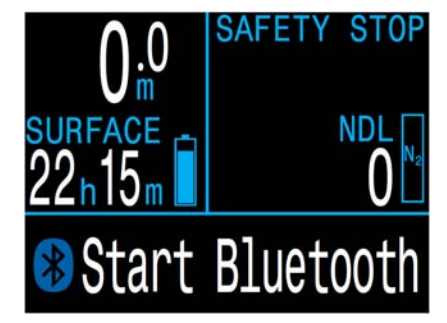

**Запустите "Shearwater Cloud Mobile" на вашем смартфоне или планшете.** 

- 1. Нажмите иконку "Connect" <sup>в</sup> нижней строке экрана.
- 2. В открывшемся списке устройств выберите ваш дайвкомпьютер.

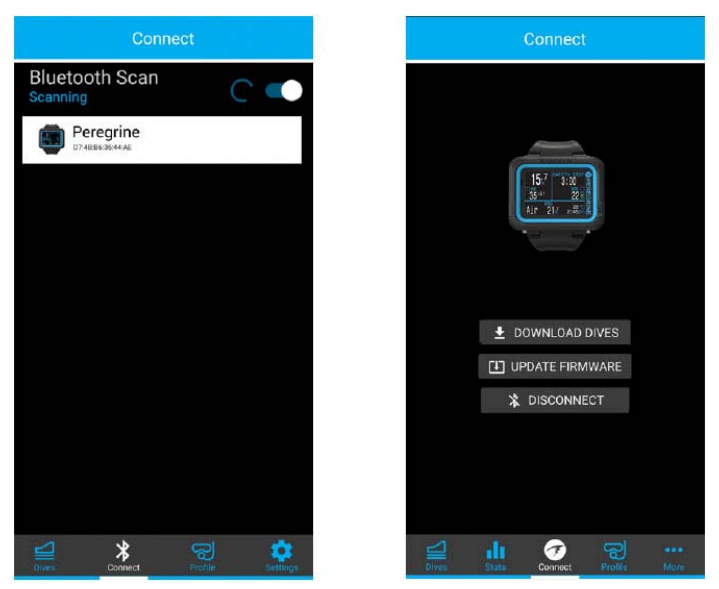

### **Download Dives (Загрузка журнала погружений)**

Для загрузки журнала погружений нажмите "Download Dives".

Программа сформирует список погружений. Пометьте галочками те погружения, которые вы хотите загрузить <sup>в</sup> смартфон <sup>и</sup> нажмите "OK". Начнется процесс передачи данных.

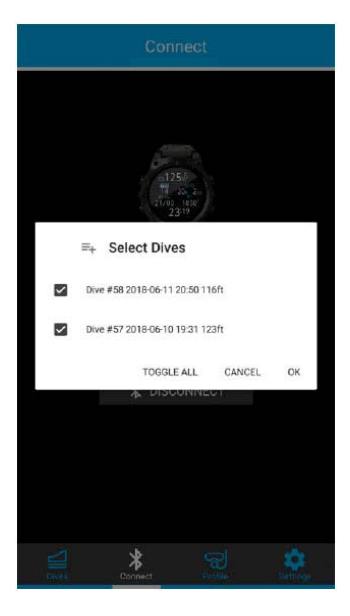

### **Update Firmware (Обновление прошивки)**

Для обновления прошивки нажмите "Update Firmware".

Программа автоматически выберет самую последнюю версию прошивки, подходящую <sup>к</sup> вашему дайвкомпьютеру. Выберите предпочитаемый язык <sup>и</sup> запустите обновление.

На экране дайвкомпьютера будет отображаться процесс получения новой прошивки (<sup>в</sup> процентах). В конце процесса на экране смартфона появится надпись "Firmware successfully sent to the computer" (прошивка успешно отправлена).

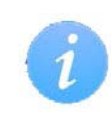

Обновление прошивки может занять до 15 минут. Перед запуском процесса обновления убедитесь, что ваш дайвкомпьютер имеет достаточный заряд аккумулятора.

### **11. Зарядка аккумулятора**

### **Док-станция**

<span id="page-46-0"></span>Аккумулятор компьютера заряжается <sup>с</sup> помощью идущего <sup>в</sup> комплекте фирменного беспроводного зарядного устройства, выполненного <sup>в</sup> формате док-станции. Также возможна зарядка от некоторых док-станций сторонних производителей.

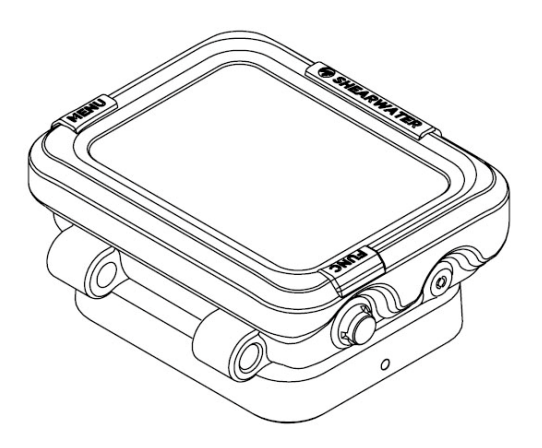

Экран компьютера автоматически выключается через 20 секунд для сохранения ресурса экрана <sup>и</sup> аккумулятора, но при нажатии на любую кнопку включается снова.

### **Правильное расположение компьютера относительно док-станции**

Беспроводные зарядные устройства быстро теряют свою эффективность, если передающий <sup>и</sup> принимающий контуры неправильно ориентированы друг относительно друга или если между ними слишком большой зазор.

Убедитесь, что ваш компьютер правильно вставлен <sup>в</sup> док-станцию (для более быстрой <sup>и</sup> эффективной зарядки).

Если компьютер перестает заряжаться <sup>и</sup> зарядное устройство начинает мигать красным цветом, снимите компьютер с зарядного устройства, <sup>а</sup> затем вставьте его назад. Зарядка должна возобновиться.

### **Уход за аккумулятором**

Литий-ионные аккумуляторы могут быть повреждены <sup>в</sup> случае полного разряда. В вашем компьютере установлена специальная защита, которая отключает аккумулятор до его полного разряда. Тем не менее, существует небольшой саморазряд, который может привести <sup>к</sup> полному разряду аккумулятора, если долго хранить его без подзарядки.

Чтобы предотвратить повреждение аккумулятора:

- Полностью заряжайте аккумулятор перед хранением.
- Перезаряжайте аккумулятор каждые 3 месяца.

### **Время зарядки аккумулятора**

Док-станция питается от любого USB-блока питания или USB-порта компьютера. Время зарядки аккумулятора составляет около 2 часов.

### **Поведение компьютера при полном разряде аккумулятора**

### <span id="page-47-0"></span>**Настройки**

Все настройки хранятся <sup>в</sup> энергонезависимой памяти компьютера. Поэтому полный разряд аккумулятора не приводит <sup>к</sup> их потере.

### **Часы**

Часы (время <sup>и</sup> дата) сохраняются <sup>в</sup> постоянной памяти каждые 16 секунд, когда компьютер включен, <sup>и</sup> каждые 5 минут, когда он выключен. При полном разряде аккумулятора часы останавливаются. После заряда аккумулятора часы восстанавливаются соответственно последнему сохраненному значению.

После зарядки аккумулятора необходимо заново выставить время <sup>и</sup> дату. Это можно сделать <sup>в</sup> меню:

["SYSTEM SETUP](#page-40-1)  $\Rightarrow$  System Setup  $\Rightarrow$  Clock" (страница 41).

["SYSTEM SETUP](#page-40-2)  $\Rightarrow$  System Setup  $\Rightarrow$  Date" (страница 41).

<span id="page-47-1"></span>Точность хода часов поддерживается кварцевым генератором <sup>и</sup> составляет около 4 минут <sup>в</sup> месяц.

### **Данные <sup>о</sup> насыщении тканей**

При полном разряде аккумулятора все данные <sup>о</sup> насыщении тканей сбрасываются. Также будут сброшены часы ЦНС <sup>и</sup> поверхностный интервал.

Планируйте повторные погружения <sup>с</sup> учетом этого.

# **12. Хранение <sup>и</sup> уход**

Храните компьютер <sup>в</sup> сухом <sup>и</sup> чистом состоянии.

Не допускайте отложения солей. Тщательно промывайте компьютер пресной водой, чтобы удалить соль <sup>и</sup> другие загрязнения.

Не промывайте компьютер под струями воды высоко давления, т.к. это может повредить датчик глубины.

Не используйте моющие средства или другие чистящие вещества, т.к. они могут повредить устройство. Естественным образом просушите компьютер перед хранением.

Храните компьютер <sup>в</sup> прохладном, сухом <sup>и</sup> чистом месте, защищенном от попадания прямого солнечного света. Избегайте воздействия прямых ультрафиолетовых лучей <sup>и</sup> теплового излучения.

## **13. Обслуживание**

Промывайте компьютер ТОЛЬКО водой, т.к. любые растворители могут повредить его.

Этот компьютер не рассчитан на самостоятельное обслуживание пользователями. Обслуживание компьютера может производить только "Shearwater Research" или авторизированный сервисный центр.

По вопросам обслуживания обращайтесь  $\text{Info}(a)$ shearwater.com.

Рекомендуется обслуживать ваш компьютер каждые 2 года <sup>в</sup> авторизованном сервисном центре.

#### **Несанкционированное вскрытие аннулирует вашу гарантию!**

### **14. Словарь**

#### <span id="page-48-0"></span>**CNS** – **Central Nervous System**

Центральная нервная система. Неблагоприятные физиологические эффекты, вызванные длительным воздействием повышенного парциального давления кислорода.

#### **Deco** – **Decompression**

Декомпрессия.

Состояние, требующее выполнение обязательных декомпрессионных остановок.

#### **NDL** – **No Decompression Limit**

Бездекомпрессионный лимит. Время <sup>в</sup> минутах, которое можно провести на текущей глубине до тех пор, пока не возникнут декомпрессионные обязательства.

- **O2** Кислород
- **OC** – **Open circuit** Открытый цикл.
- **PPO2 Partial Pressure of Oxygen** Парциальное давление кислорода.

#### **TTS** – **Time To Surface**

Время до выхода на поверхность. Время, необходимое на всплытие со скоростью 10 м/мин, включая все необходимые обязательные декомпрессионные остановки.

### **15. Технические характеристики**

<span id="page-49-0"></span>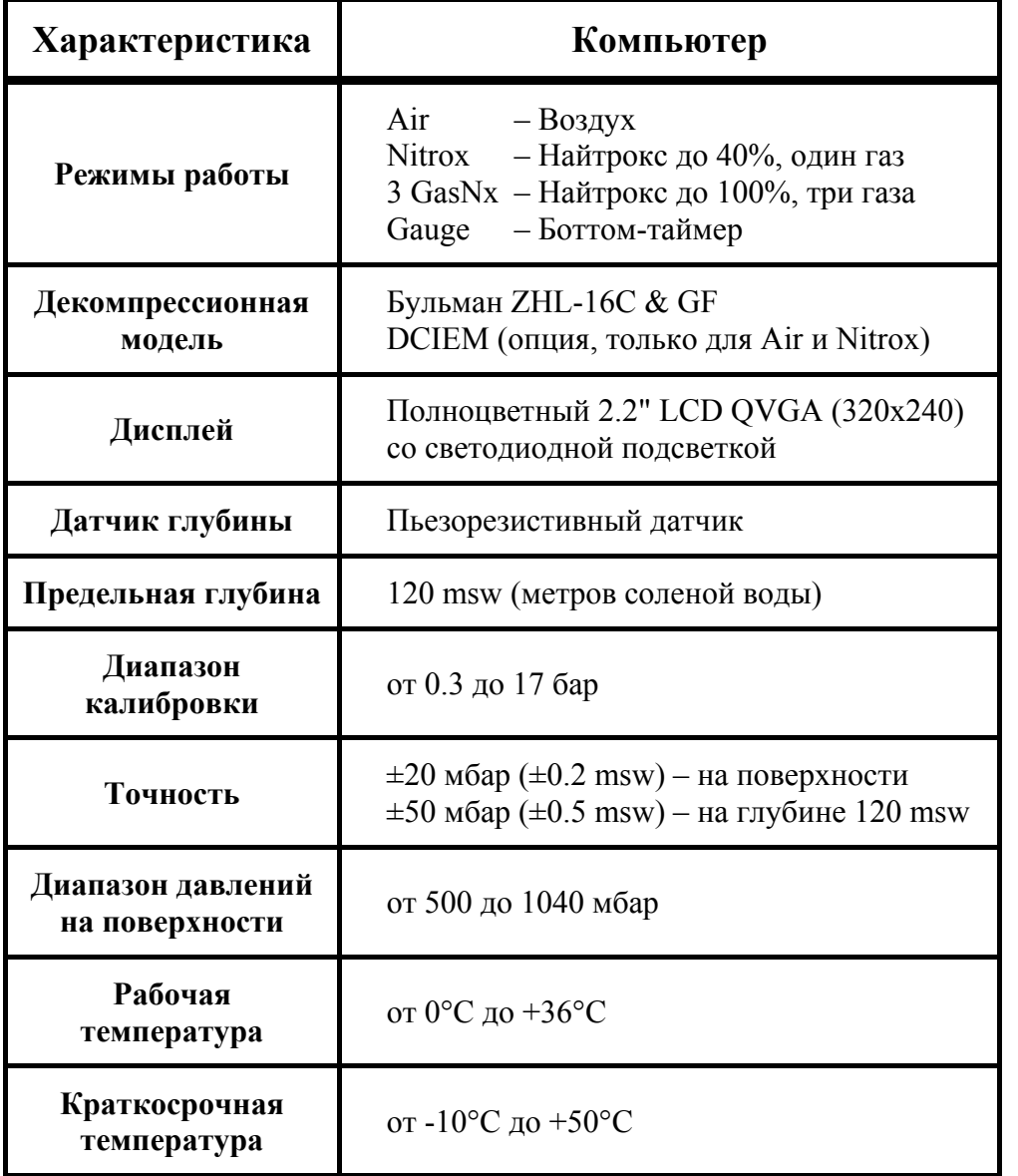

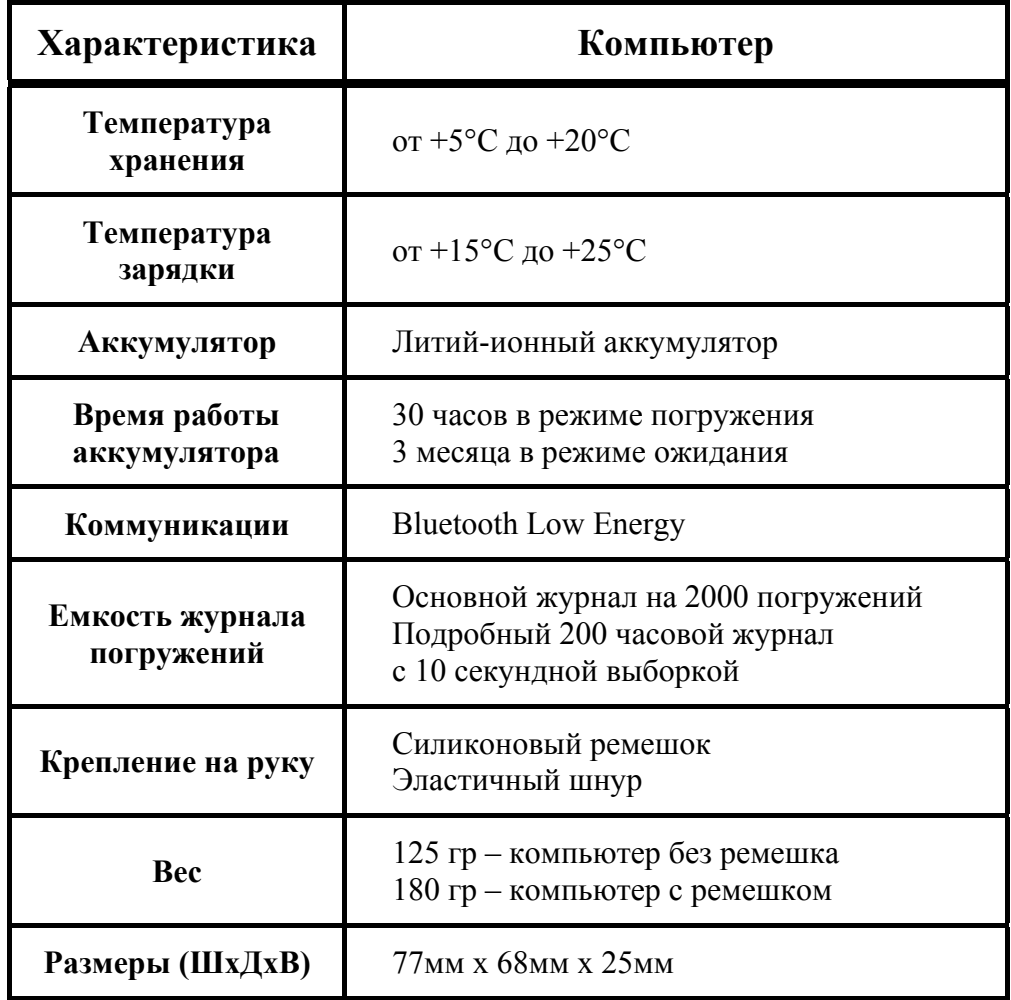